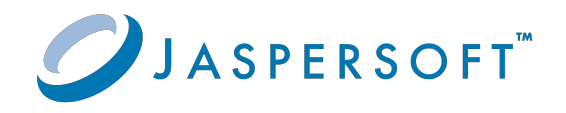

# **JasperReports® Server**

## Source Build Guide

Version 9.0.0 **|** January 2024

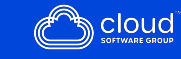

## <span id="page-1-0"></span>**Contents**

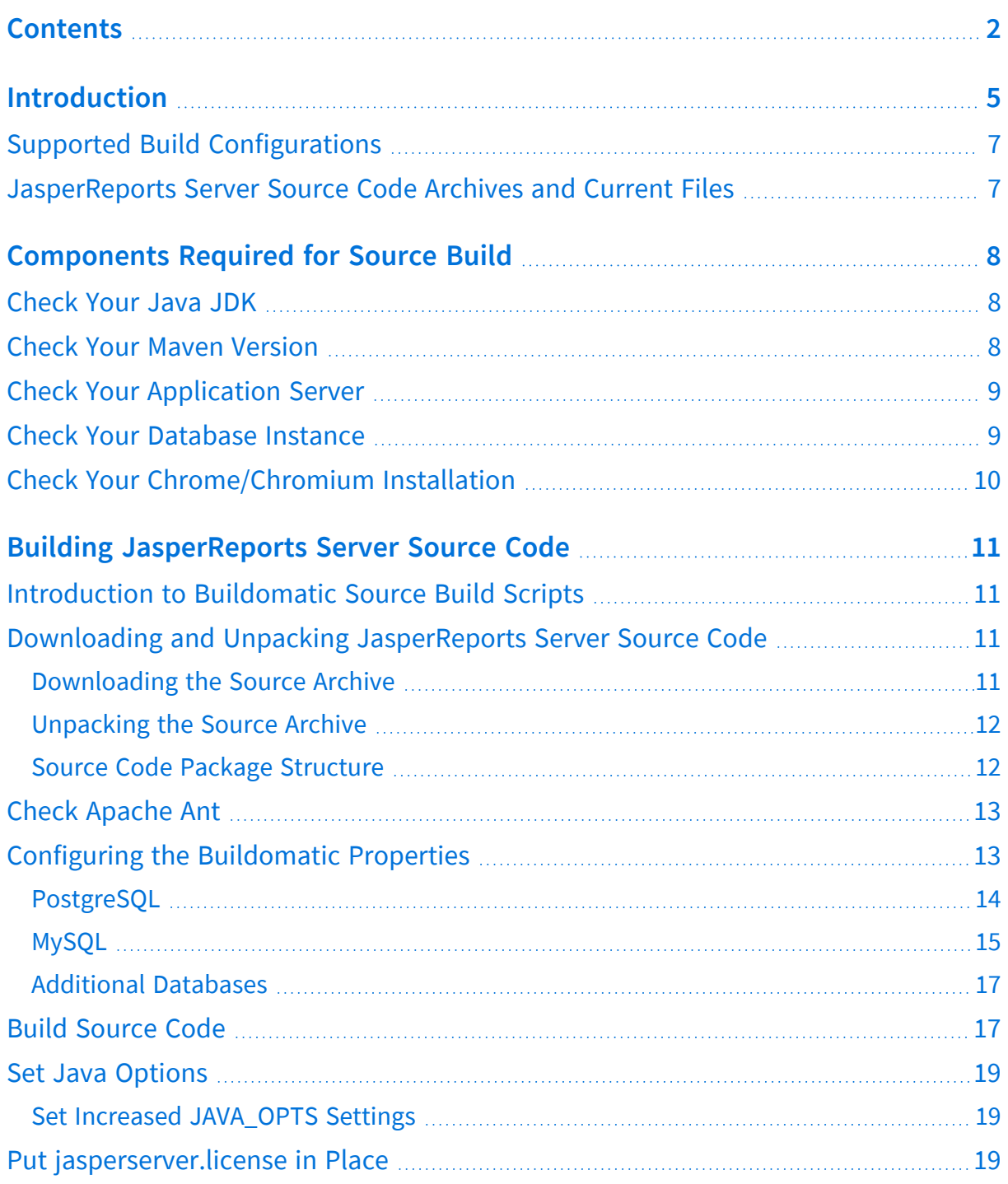

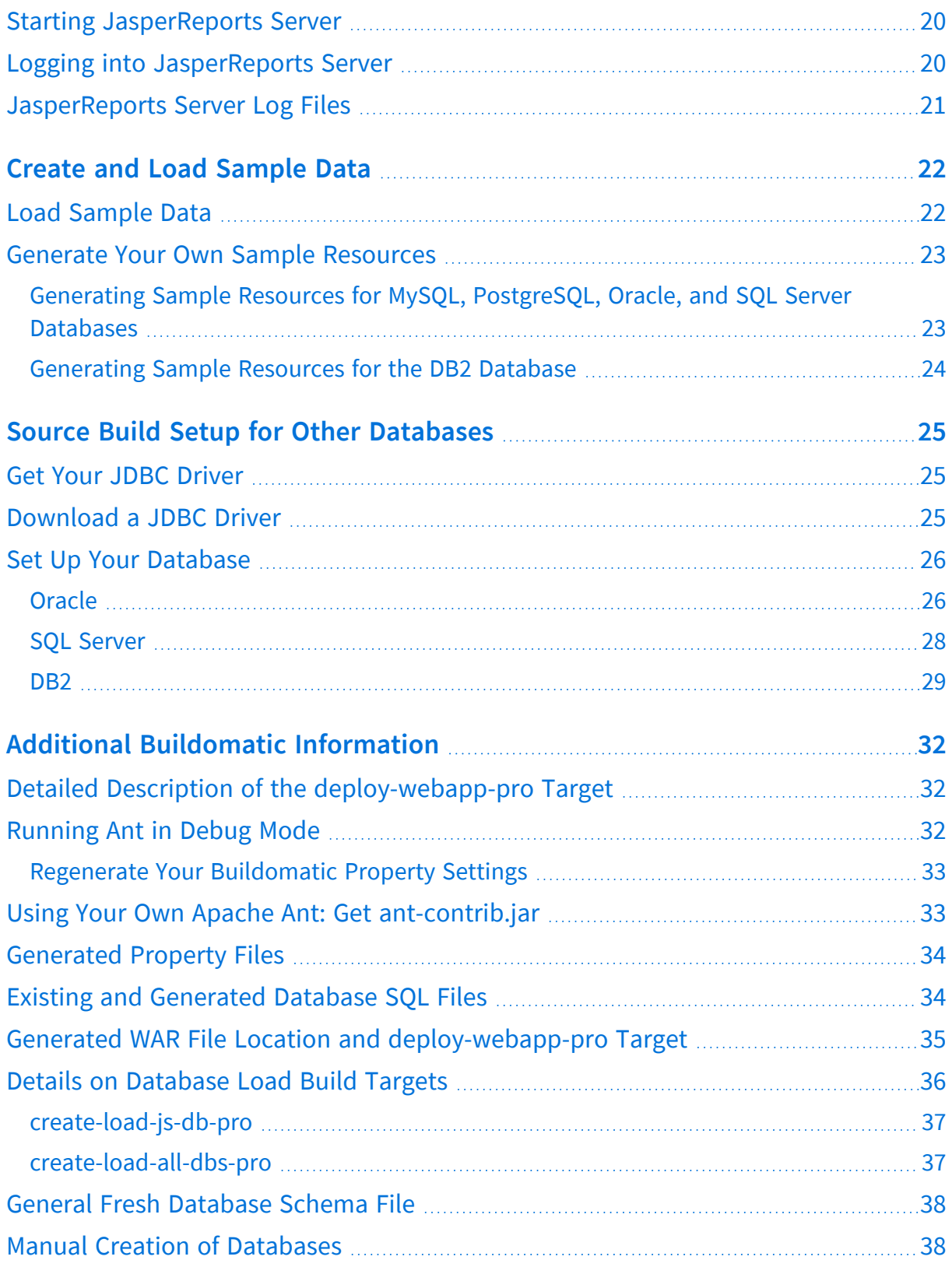

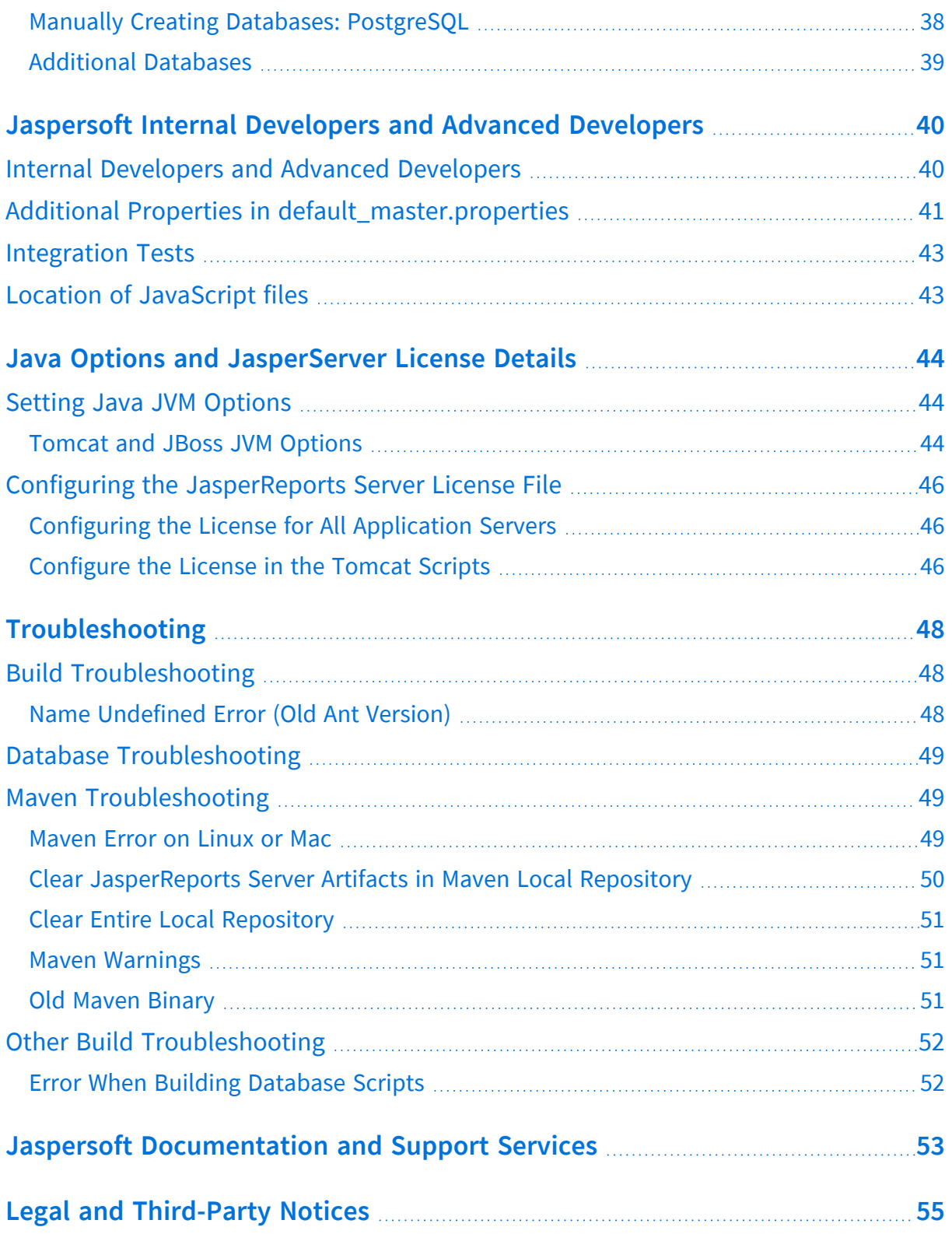

## <span id="page-4-0"></span>**Introduction**

JasperReports® Server builds on JasperReports® Library as a comprehensive family of Business Intelligence (BI) products, providing robust static and interactive reporting, report server, and data analysis capabilities. These capabilities are available as either stand-alone products, or as part of an integrated end-to-end BI suite. The products utilize common metadata and provide shared services, such as security, a repository, and scheduling. The server exposes comprehensive public interfaces. This enables seamless integration with other applications and the capability to add custom functionality with ease.

 $\aleph$ This section describes functionality that can be restricted by the software license for JasperReports Server. If you don't see some of the options described in this section, your license may prohibit you from using them. To find out what you are licensed to use, or to upgrade your license, contact Jaspersoft.

The heart of the Jaspersoft® BI Suite is the server, which provides the ability to:

- Easily create reports based on views designed in an intuitive, web-based, drag and drop Ad Hoc Editor.
- Efficiently and securely manage many reports.
- Interact with reports, including sorting, changing formatting, entering parameters, and drilling on data.
- Schedule reports for distribution through email and storage in the repository.
- Arrange reports and web content to create appealing, data-rich Jaspersoft Dashboards that quickly convey business trends.

For users interested in multi-dimensional modeling, we offer Jaspersoft® OLAP, which runs as part of the server.

While the Ad Hoc Editor lets users create simple reports, more complex reports can be created outside of the server. You can either use Jaspersoft® Studio or manually write JRXML code to create a report that can be run in the server. We recommend that you use Jaspersoft Studio unless you have a thorough understanding of the JasperReports file structure.

You can use the following sources of information to learn about JasperReports Server:

- Our core documentation describes how to install, administer, and use JasperReports Server and Jaspersoft Studio. Core documentation is available in PDF format on the Product [Documentation](https://community.jaspersoft.com/documentation/) website. You can also access PDF and HTML versions of these guides from the [Documentation](http://community.jaspersoft.com/documentation) section of the Jaspersoft Community website.
- Our Ultimate Guides document advanced features and configuration. They also include best practice recommendations and numerous examples. You can access PDF and HTML versions of these guides online from the [Documentation](http://community.jaspersoft.com/documentation) section of the Jaspersoft Community website.
- The Jaspersoft [Community](https://community.jaspersoft.com/) site covers topics for:
	- <sup>o</sup> Developers
	- <sup>o</sup> System administrators
	- <sup>o</sup> Business users
	- <sup>o</sup> Data integration users
- Our free samples, which are installed with JasperReports Library, Jaspersoft Studio, and JasperReports Server, are available and documented online. Please visit our GitHub [repository](https://github.com/Jaspersoft/jasperreports).
- If you have a subscription to our professional support offerings, please contact our Technical Support team when you have questions or run into difficulties. They're available on the web at <https://www.jaspersoft.com/support>.

JasperReports Server is a component of both a community project and commercial offerings. Each of these integrates the standard features such as security, scheduling, web services interface, and much more for running and sharing reports. Commercial editions provide additional features for hosting large BI deployments, including:

- Ad Hoc views and reports
- advanced charts
- $\cdot$  dashboards
- domains
- auditing
- multi-organization architecture

This guide assists developers in obtaining, setting up, building, and running JasperReports Server from its source files.

This document describes how to build from a command line shell in Linux or Windows.  $\sqrt{2}$ It does not address the process of building within an IDE (Integrated Development Environment) such as Eclipse or IntelliJ.

## <span id="page-6-0"></span>**Supported Build Configurations**

The following table lists the target configurations that can be built from the source:

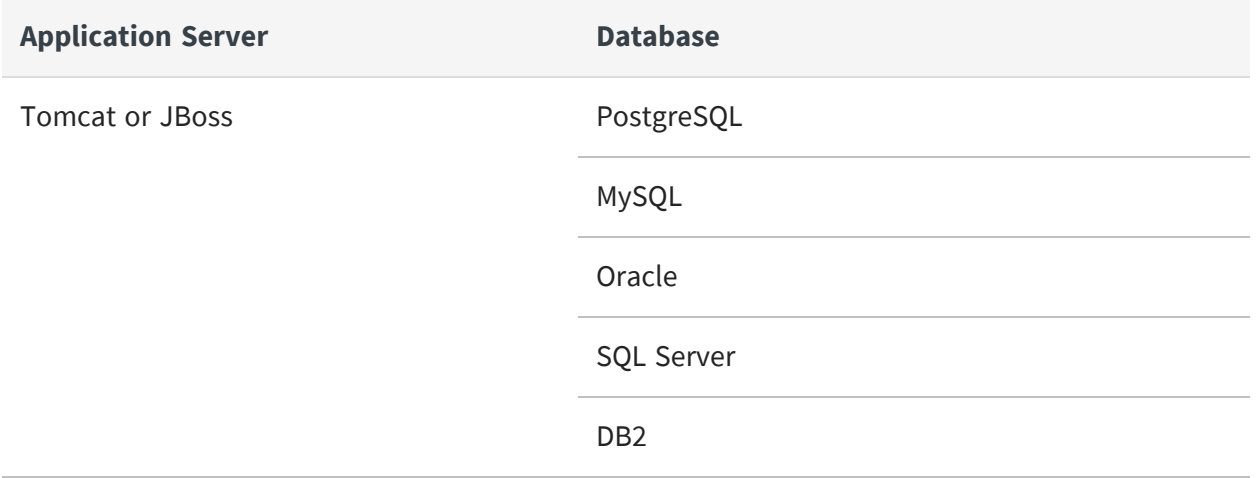

## <span id="page-6-1"></span>**JasperReports Server Source Code Archives and Current Files**

The following table lists the source code archive files and current files for JasperReports Server:

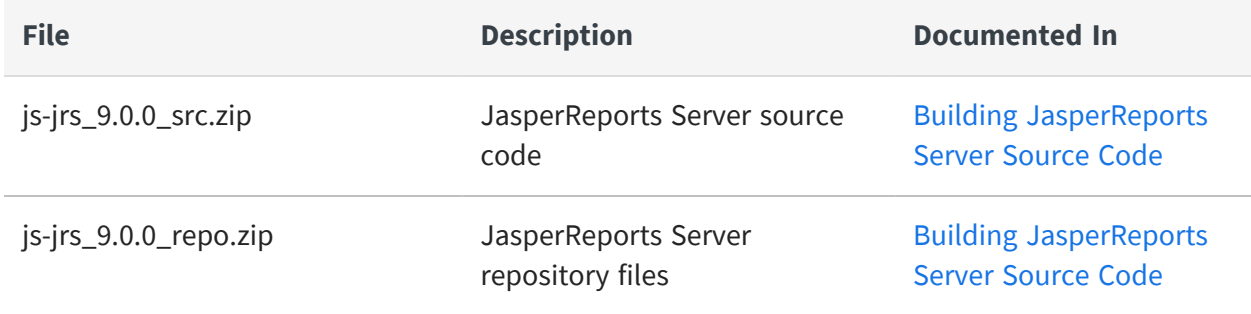

## <span id="page-7-0"></span>**Components Required for Source Build**

The components and versions listed in this section are required to build and run JasperReports Server:

- **•** [Check](#page-7-1) Your Java JDK
- **•** Check Your Maven [Version](#page-7-2)
- **•** Check Your [Application](#page-8-0) Server
- **•** Check Your [Database](#page-8-1) Instance
- <span id="page-7-1"></span>**•** Check Your [Chrome/Chromium](#page-9-0) Installation

## **Check Your Java JDK**

Compile the JasperReports Server source code under Java 1.8 or Java 11. To check the version of your JDK (Java Development Kit), run the following command:

javac -version

To download the Java JDK, follow the instructions on the Java website: [http://www.oracle.com/technetwork/java/javase/downloads/index.html.](http://maven.apache.org/download.html#installation)

The Oracle/Sun JDK is the certified Java platform for JasperReports Server. OpenJDK 1.8 and 11 are also supported.

<span id="page-7-2"></span>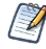

IBM JDK 8 is not supported.

### **Check Your Maven Version**

We use Apache Maven 3.9 to compile, build, and package the JasperReports Server source code because of its ability to manage third-party dependencies via online repositories.

To download and install Maven, go to: http://maven.apache.org/download.html#installation To run mvn from the command line, put the maven binary (mvn or mvn.exe) in your environment PATH. To check your Maven version, run this command:

mvn -version

<span id="page-8-0"></span>For information about Maven, see Maven [Troubleshooting](#page-48-1).

## **Check Your Application Server**

To run JasperReports Server, you need an application server on the same computer as your source code. We support the following application servers:

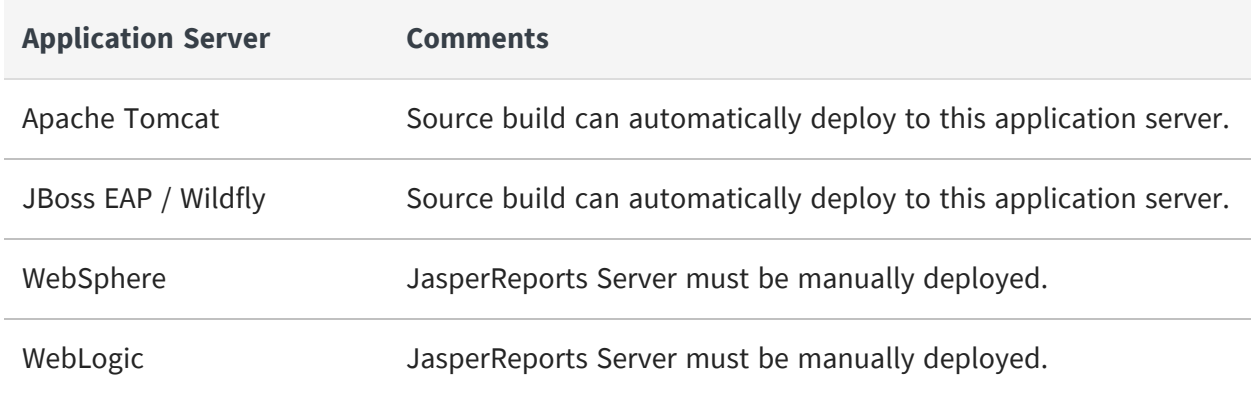

### <span id="page-8-1"></span>**Check Your Database Instance**

To run JasperReports Server, you need a database instance. We support the following:

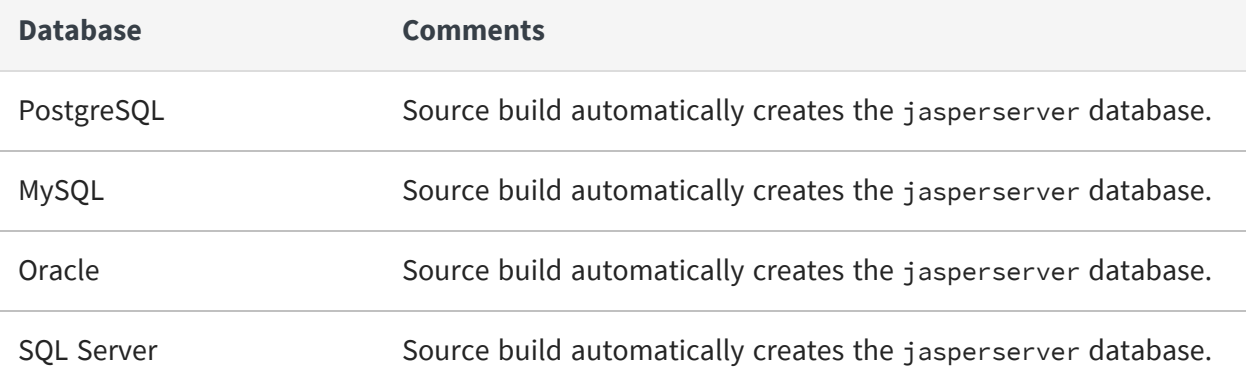

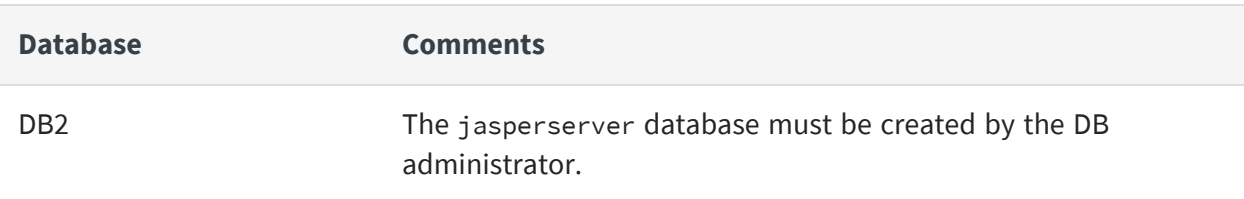

## <span id="page-9-0"></span>**Check Your Chrome/Chromium Installation**

To build JasperReports Server, you need to install Chrome, Chromium, or any other browser based on Chromium like Microsoft Edge, and set the property chrome.path in default\_master.properties. See the JasperReports Server Administrator Guide for more information about Chrome/Chromium.

# <span id="page-10-0"></span>**Building JasperReports Server Source Code**

This document describes how to build from a command-line shell in Linux or Windows.  $\mathbb Z$ It does not address the process of building within an IDE (Integrated Development Environment) such as Eclipse or IntelliJ.

# <span id="page-10-1"></span>**Introduction to Buildomatic Source Build Scripts**

The JasperReports Server source code comes with a set of configuration and build scripts based on Apache Ant known as the buildomatic scripts. You will find these scripts in the following directory:

<js-src>/jasperserver/buildomatic

The buildomatic scripts automate most aspects of configuring, building, and deploying the source code. Apache Ant is bundled into the source code distribution to simplify the setup.

## <span id="page-10-2"></span>**Downloading and Unpacking JasperReports Server Source Code**

### <span id="page-10-3"></span>**Downloading the Source Archive**

Download the source code package zip for the commercial version of JasperReports Server from [Jaspersoft](https://www.jaspersoft.com/support) Technical Support (https://www.jaspersoft.com/support) . The download package is js-jrs\_9.0.0\_src.zip.

For access to the site, contact technical support or your sales representative.

 $\sqrt{2}$ 

### <span id="page-11-0"></span>**Unpacking the Source Archive**

Unpack the  $js-jrs_9.0.0$  src.zip file to a directory location, such as  $C:\$  or /home/<user>. The resulting location is referred to as <js-src> in this document.

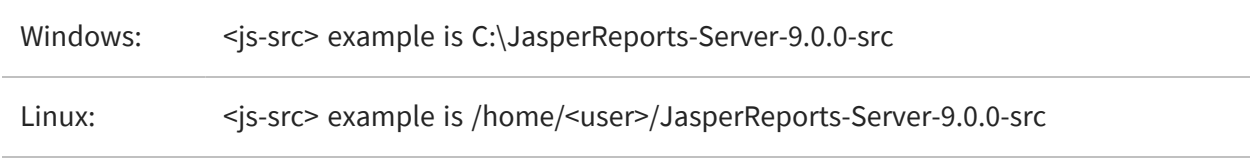

The source build may use paths that exceed the 260-character limit on Windows. To extract the package, Enable NTFS long paths (Windows 10 only) or use a third-party file archiver such as 7-Zip.

### <span id="page-11-1"></span>**Source Code Package Structure**

After you have unpacked the zip file, the folder directory has the following structure:

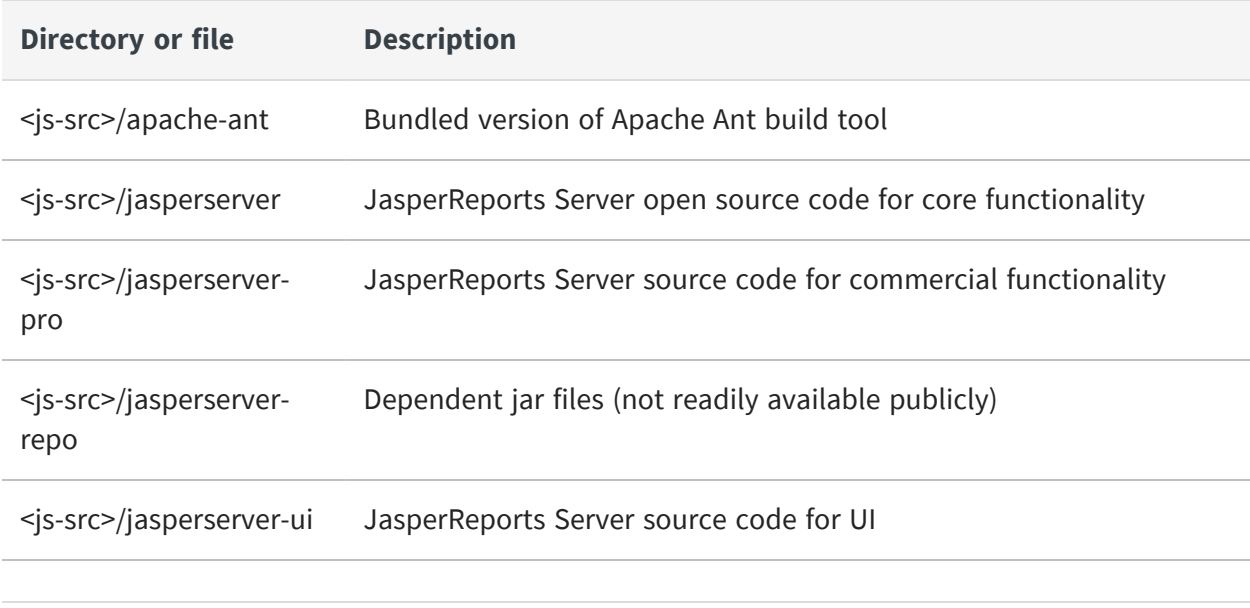

 $\sqrt{2}$ The repo-path variable can be set to point to the location of the js-jrs\_9.0.0\_repo.zip / ./repository directory.

## <span id="page-12-0"></span>**Check Apache Ant**

The Apache Ant tool is bundled (pre-integrated) into the source code distribution package. So you do not need to download or install Ant to run the buildomatic scripts. For example:

```
cd <js-src>/jasperserver/buildomatic
```

```
js-ant help or
```

```
../js-ant help (Linux)
```
If you do not use the bundled version of Apache Ant, we recommend version 1.9.4 or later. Versions earlier than 1.8.1 are not compatible.

## <span id="page-12-1"></span>**Configuring the Buildomatic Properties**

The buildomatic scripts are found at the following location:

```
<js-src>/jasperserver/buildomatic
```
Use the buildomatic scripts to build the source code and configure settings for a supported application server and database. The file for configuring these settings is default\_ master.properties. The source distribution includes a properties file for each type of database. Add your specific settings to this file and rename it to:

default\_master.properties

When specifying paths with Apache Ant and Java in Windows, a single forward slash (/)  $\sqrt{2}$ normally works the same as "escaped" double backlashes (\\).

## <span id="page-13-0"></span>**PostgreSQL**

#### **Procedure**

1. Go to the buildomatic directory in the source distribution:

cd <js-src>/jasperserver/buildomatic

2. Copy the PostgreSQL specific file to the current directory and change its name to default\_master.properties as shown below:

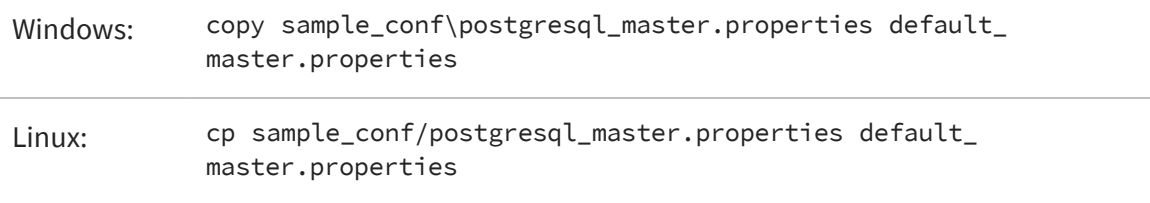

3. Edit the new default\_master.properties file and set the following properties for your local environment:

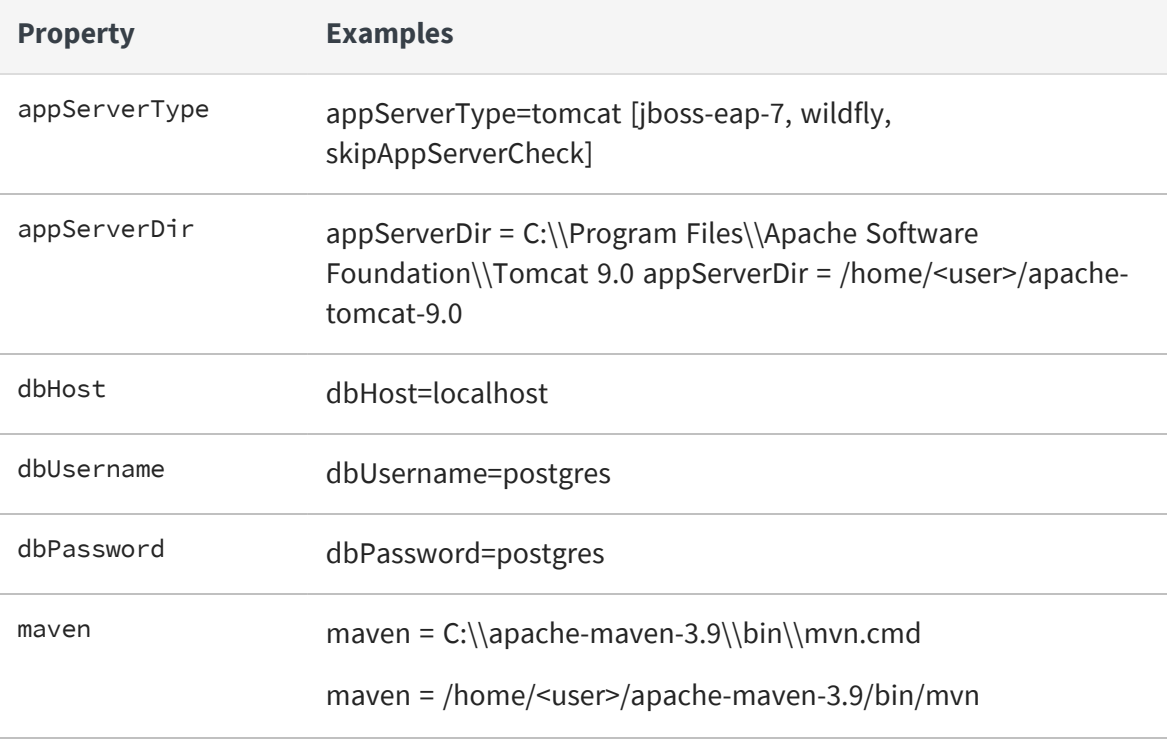

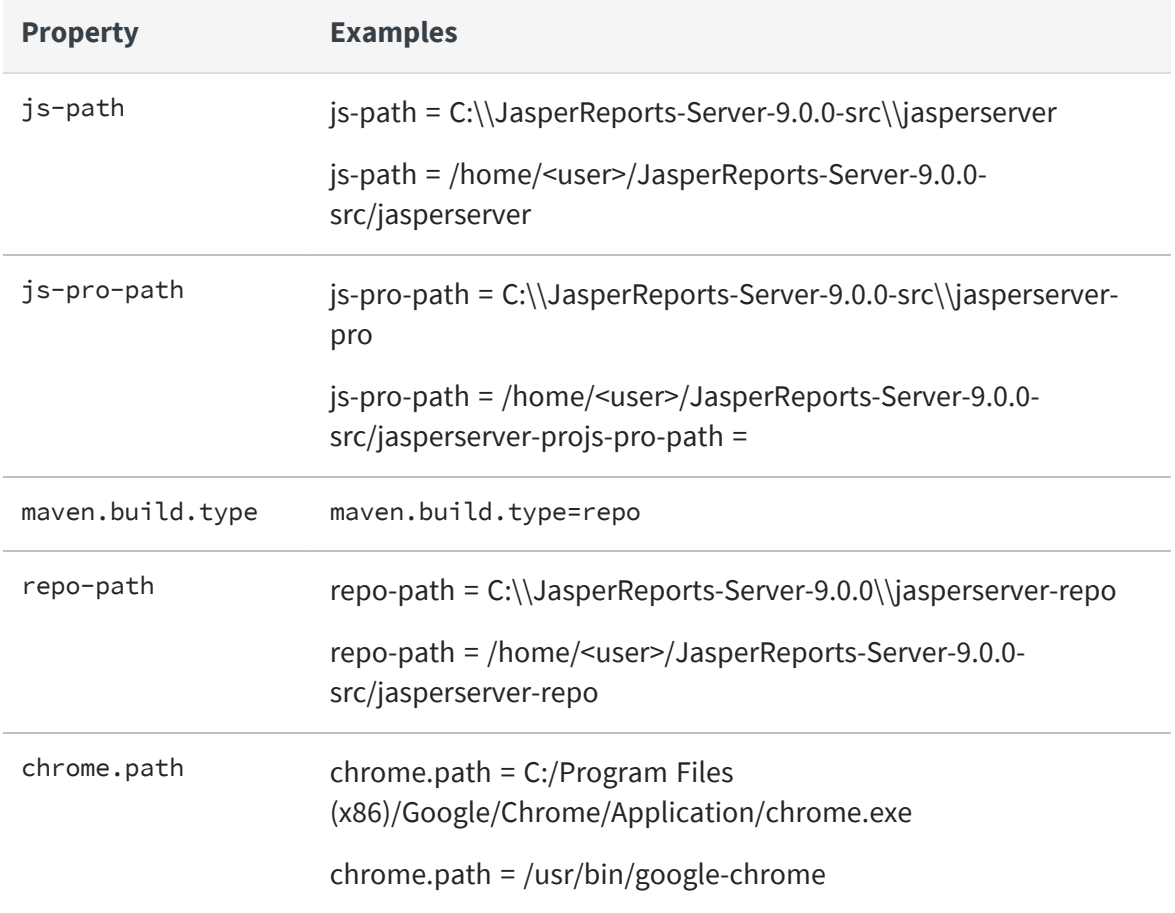

### <span id="page-14-0"></span>**MySQL**

#### **Procedure**

1. Go to the buildomatic directory in the source distribution:

```
cd <js-src>/jasperserver/buildomatic
```
2. Copy the MySQL specific file to the current directory and change its name to default\_master.properties:

Windows: copy sample\_conf\mysql\_master.properties default\_ master.properties

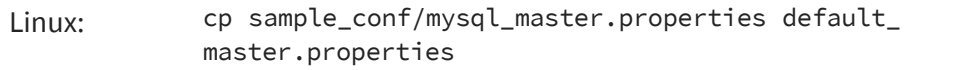

3. Edit the new default\_master.properties file and set the following properties to your local environment:

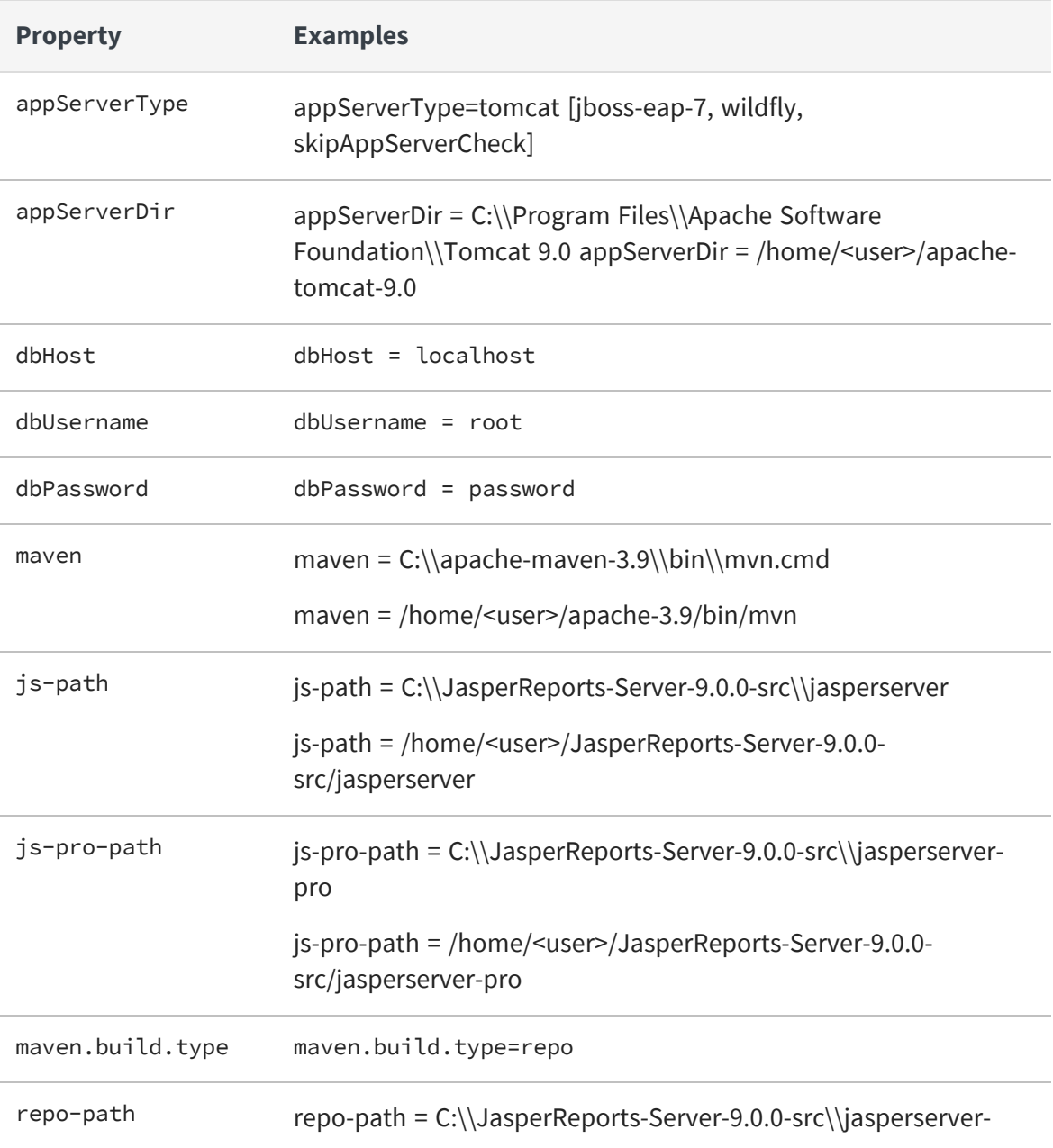

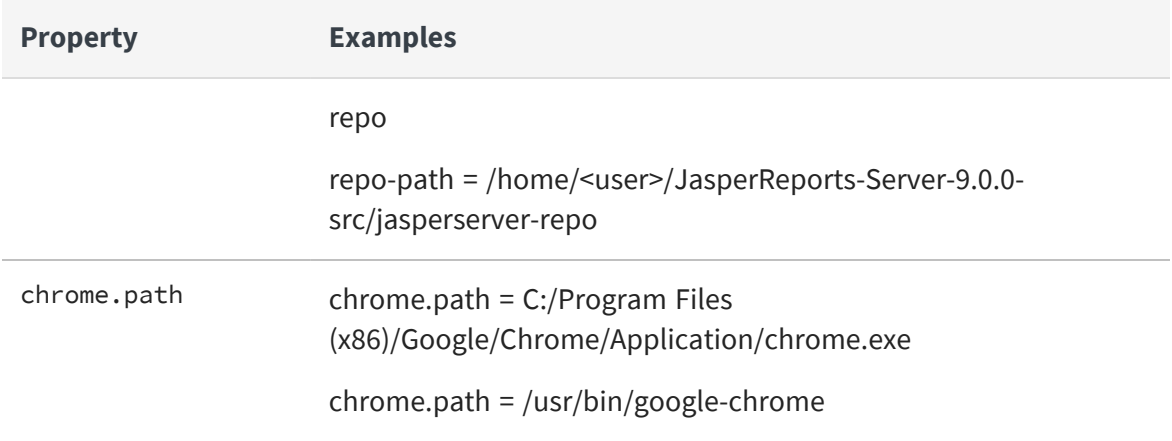

### <span id="page-16-0"></span>**Additional Databases**

For default\_master.properties configurations for other databases, please see [Source](#page-24-0) Build Setup for Other [Databases](#page-24-0).

## <span id="page-16-1"></span>**Build Source Code**

Now that you have set up your default\_master.properties file, you can build the source code.

To build JasperReports Server

- 1. Set up the default\_master.properties file for your environment (as described above).
- 2. Start the database server.
- 3. Stop the application server.
- 4. Run the commands shown below:

After running each Ant target in Commands for Building [JasperReports](#page-17-0) Server, look for the message BUILD SUCCESSFUL.

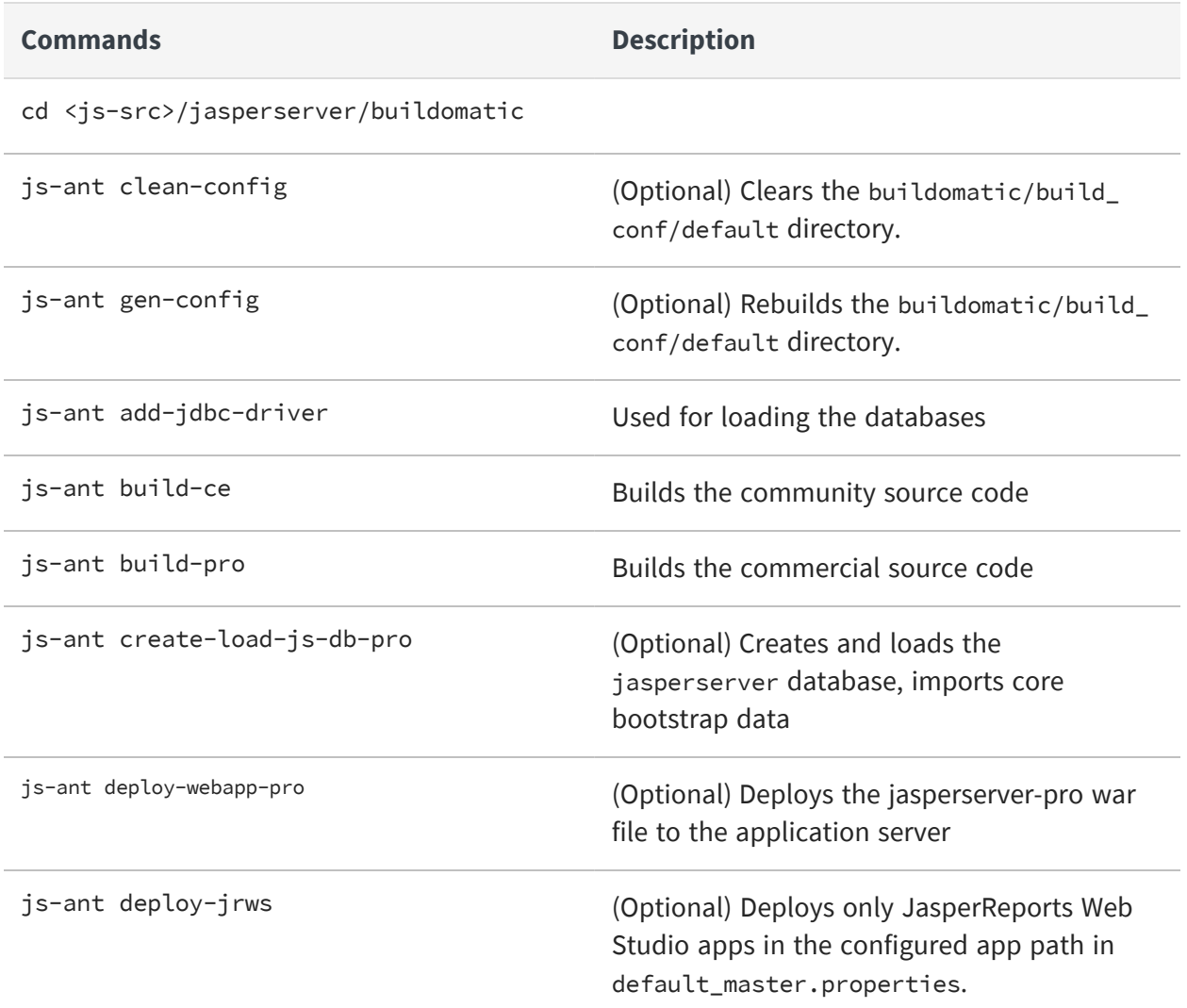

#### <span id="page-17-0"></span>**Commands for Building JasperReports Server**

 $\mathbb{Z}$ Installing JasperReports Server automatically generates encryption keys that reside on the file system. These keys are stored in a dedicated Jaspersoft keystore. Make sure that this keystore is properly secured and backed up, as described in the *JasperReports Server Security Guide*.

## <span id="page-18-0"></span>**Set Java Options**

JasperReports Server needs Java memory options that are larger than the standard defaults. For information about additional Java options, see Setting Java JVM [Options.](#page-43-1)

### <span id="page-18-1"></span>**Set Increased JAVA\_OPTS Settings**

JasperReports Server needs greater heap settings for all functionality to operate. For testing your deployed JasperServer, set your JAVA\_OPTS to the same default values described in the JasperReports Server Installation Guide. The following shows the minimum recommended settings; you may need to increase these according to your usage.

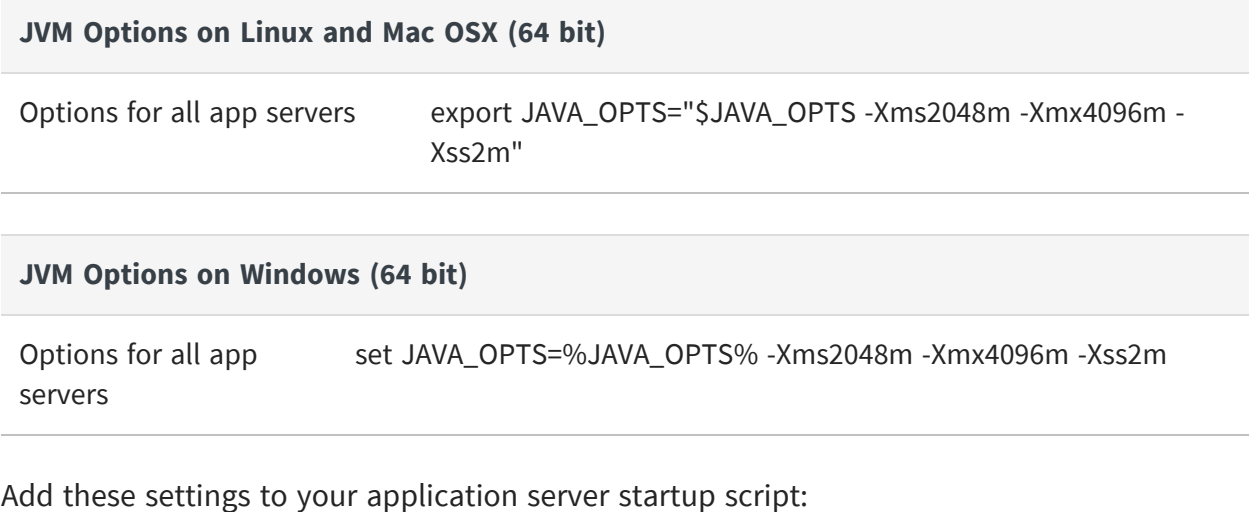

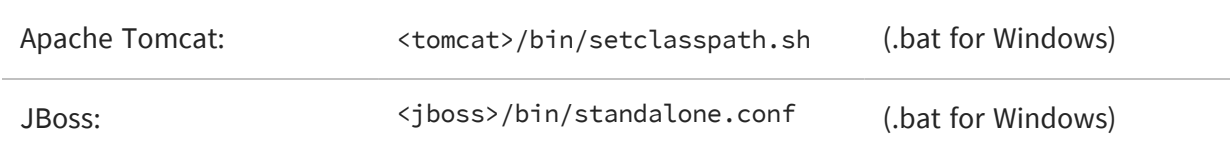

<span id="page-18-2"></span>For details on setting Java memory options, please see Setting Java JVM [Options](#page-43-1).

## **Put jasperserver.license in Place**

JasperReports Server Commercial edition requires a license to run. An evaluation license is provided in the source code zip download package. You can use this evaluation license to

get started and then replace it with one you request [Jaspersoft](https://www.jaspersoft.com/support) Technical Support (https://www.jaspersoft.com/support) or from your sales representative.

JasperReports Server looks for the license file in the home directory of the user running the application server, so copy the license to that location. You will find the license in the root of the source package:

<js-src>/jasperserver.license

For more information on license configuration, please see Configuring the [JasperReports](#page-45-0) Server [License](#page-45-0) File.

Copy jasperserver.license to the appropriate folder listed in the table below.

#### **License Locations**

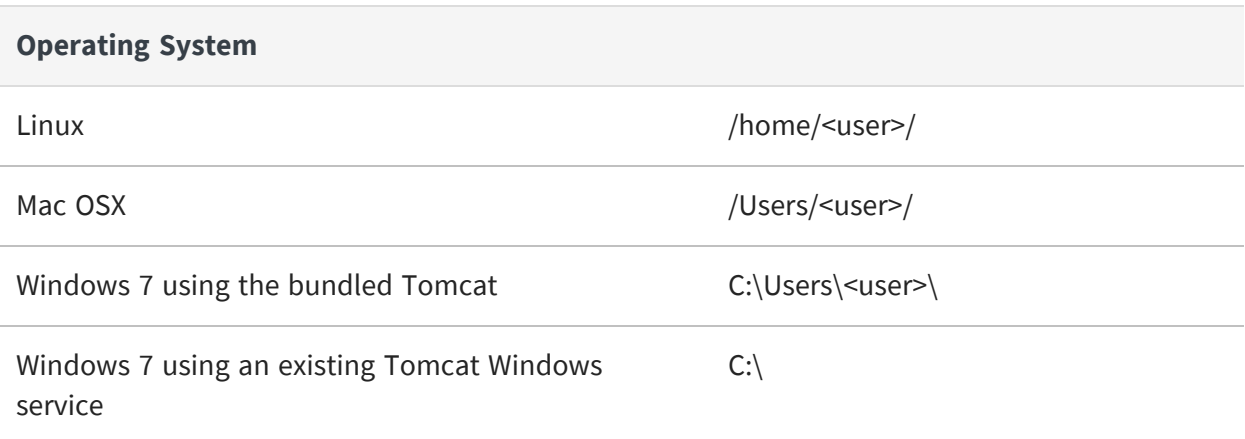

## <span id="page-19-0"></span>**Starting JasperReports Server**

<span id="page-19-1"></span>You can now start your application server. Your database should already be running.

## **Logging into JasperReports Server**

You can now log into JasperReports Server through a web browser:

Enter the login URL with the default port number:

http://localhost:8080/jasperserver-pro

Log into JasperReports Server as superuser or jasperadmin:

User ID: superuser Password: superuser

User ID: jasperadmin Password: jasperadmin

<span id="page-20-0"></span>If you are unable to log in or have other problems, see [Troubleshooting](#page-47-0), or the JasperReports Server Installation Guide.

## **JasperReports Server Log Files**

If you encounter any startup or runtime errors, you can check the application server log files. For Apache Tomcat, you will find the log file here:

<tomcat>/logs/catalina.out

Also check the jasperserver.log file. You can increase the debug output level by editing the log4j.properties file.

The JasperReports Server runtime log is here:

<tomcat>/webapps//WEB-INF/logs/jasperserver.log

The log4j.properties file is here:

<tomcat>/webapps//WEB-INF/log4j.properties

## <span id="page-21-0"></span>**Create and Load Sample Data**

The procedure for Building [JasperReports](#page-10-0) Server Source Code loads core data required to start the application, but it doesn't create sample data, such as sample reports to run and sample databases. Follow the steps below to create and load sample data.

## <span id="page-21-1"></span>**Load Sample Data**

The buildomatic scripts can load sample resources and sample databases. Note: In the procedure below, your jasperserver database will be deleted and re-created unless you choose 'n' for No when prompted.

Your default\_master.properties should already be created.

- 1. Start your database server.
- 2. Stop your application server.
- 3. Run the commands shown below:

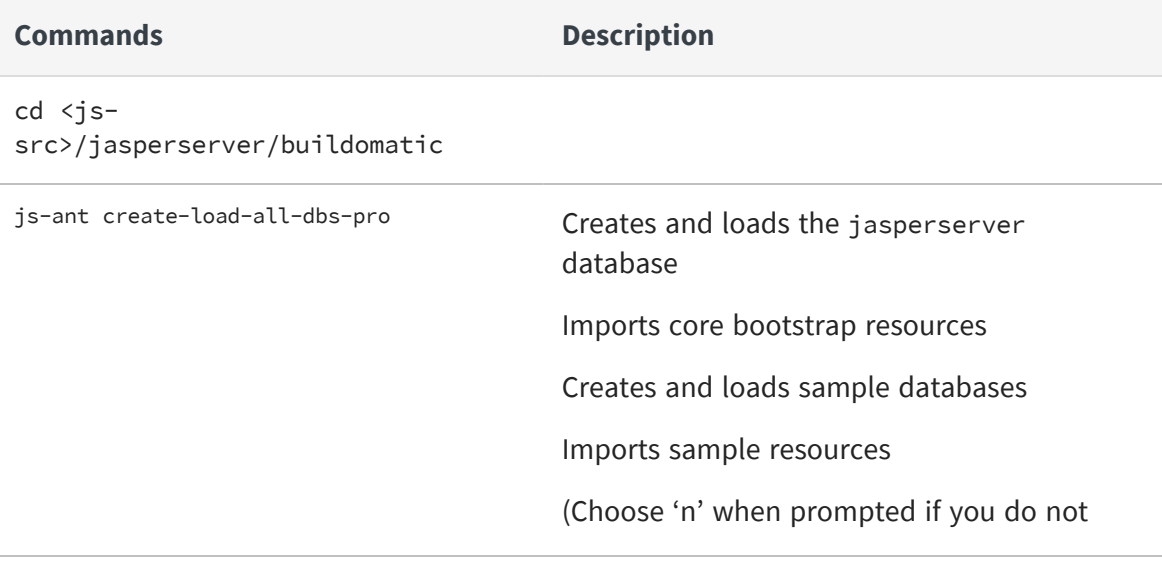

**Commands Description** 

want to recreate your jasperserver database.)

## <span id="page-22-0"></span>**Generate Your Own Sample Resources**

This procedure generates the same resources imported and used by the released version of JasperReports Server. Your jasperserver database will be deleted and re-created.

<span id="page-22-1"></span>Your default\_master.properties should have already been created.

## **Generating Sample Resources for MySQL, PostgreSQL, Oracle, and SQL Server Databases**

- 1. Make sure that the sample data has been loaded.
- 2. Start your database server.
- 3. Stop your application server.
- 4. Run the commands shown below:

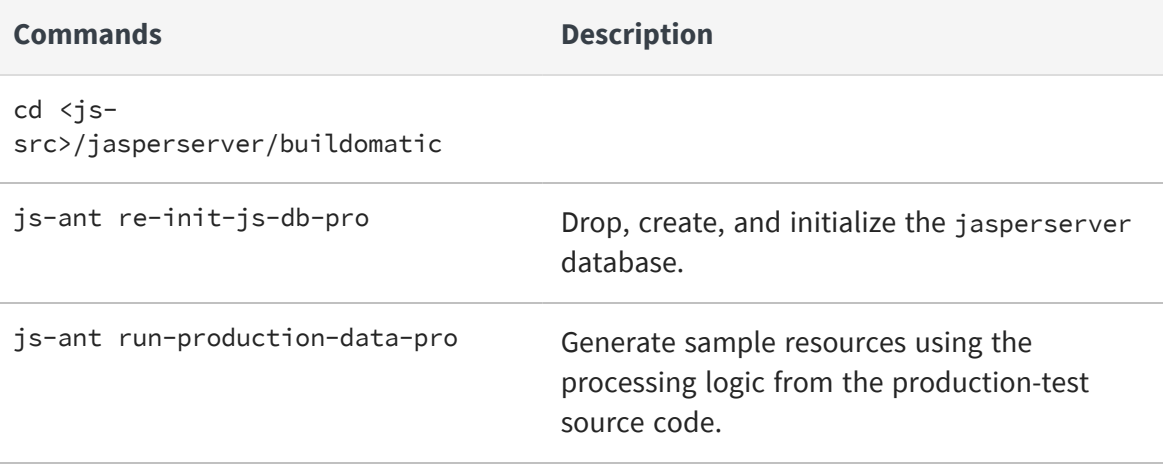

### <span id="page-23-0"></span>**Generating Sample Resources for the DB2 Database**

The buildomatic scripts cannot automatically connect to a remote DB2 database and carry out admin operations, so you have to perform additional steps to create the databases.

The DB2 client software, db2 or db2cmd, can be used to interact with DB2.

- 1. Start your database server.
- 2. Stop your application server.
- 3. If the database already exists, remove it before creating a new one.
- 4. Run the commands shown below:

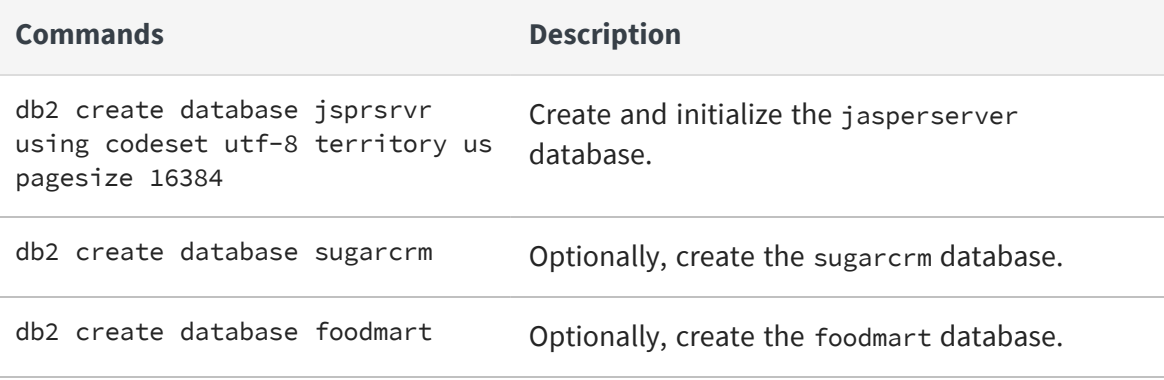

## <span id="page-24-0"></span>**Source Build Setup for Other Databases**

<span id="page-24-1"></span>You can use the example settings below for Oracle, SQL Server, and DB2.

## **Get Your JDBC Driver**

<span id="page-24-2"></span>You can choose to use the provided JDBC driver or download a native JDBC Driver.

## **Download a JDBC Driver**

You can download a JDBC driver appropriate for your database. In this case, additional configurations are required. You can download a JDBC driver from one of these vendor sites:

- <http://www.oracle.com/technetwork/indexes/downloads> (Oracle)
- <https://www.microsoft.com/en-us/download/details.aspx?id=56615> (SQL Server)
- <http://www-01.ibm.com/software/data/db2/linux-unix-windows/downloads.html> (DB2)

Copy the downloaded JDBC jar to the following location:

<sup>l</sup> <js-src>/buildomatic/conf\_source/db/<dbType>/jdbc

For example, for SQL Server the driver would go here:

<sup>l</sup> <js-src>/buildomatic/conf\_source/db/sqlserver/jdbc

## <span id="page-25-0"></span>**Set Up Your Database**

### <span id="page-25-1"></span>**Oracle**

- 1. Go to the buildomatic directory in the source distribution: cd <js-src>/jasperserver/buildomatic
- 2. Copy the Oracle specific file to the current directory and change its name to default\_master.properties:

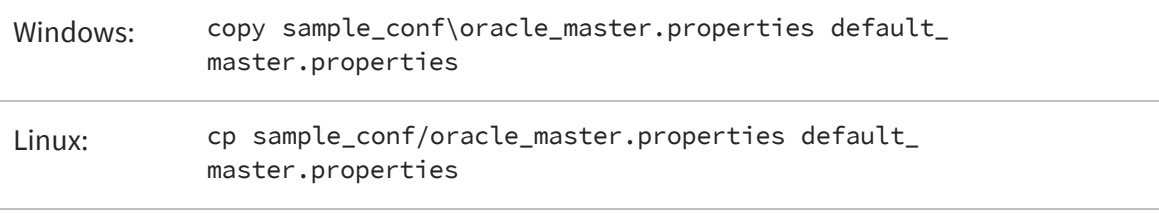

- 3. Open the new default\_master.properties file for editing.
- 4. Set the following properties for your local environment:

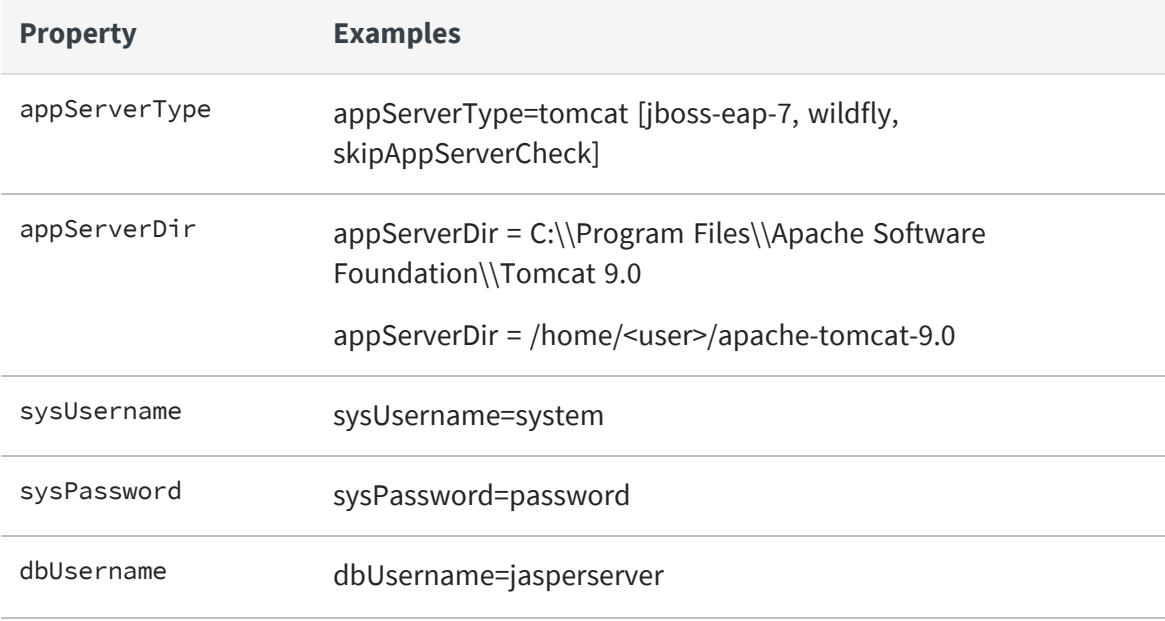

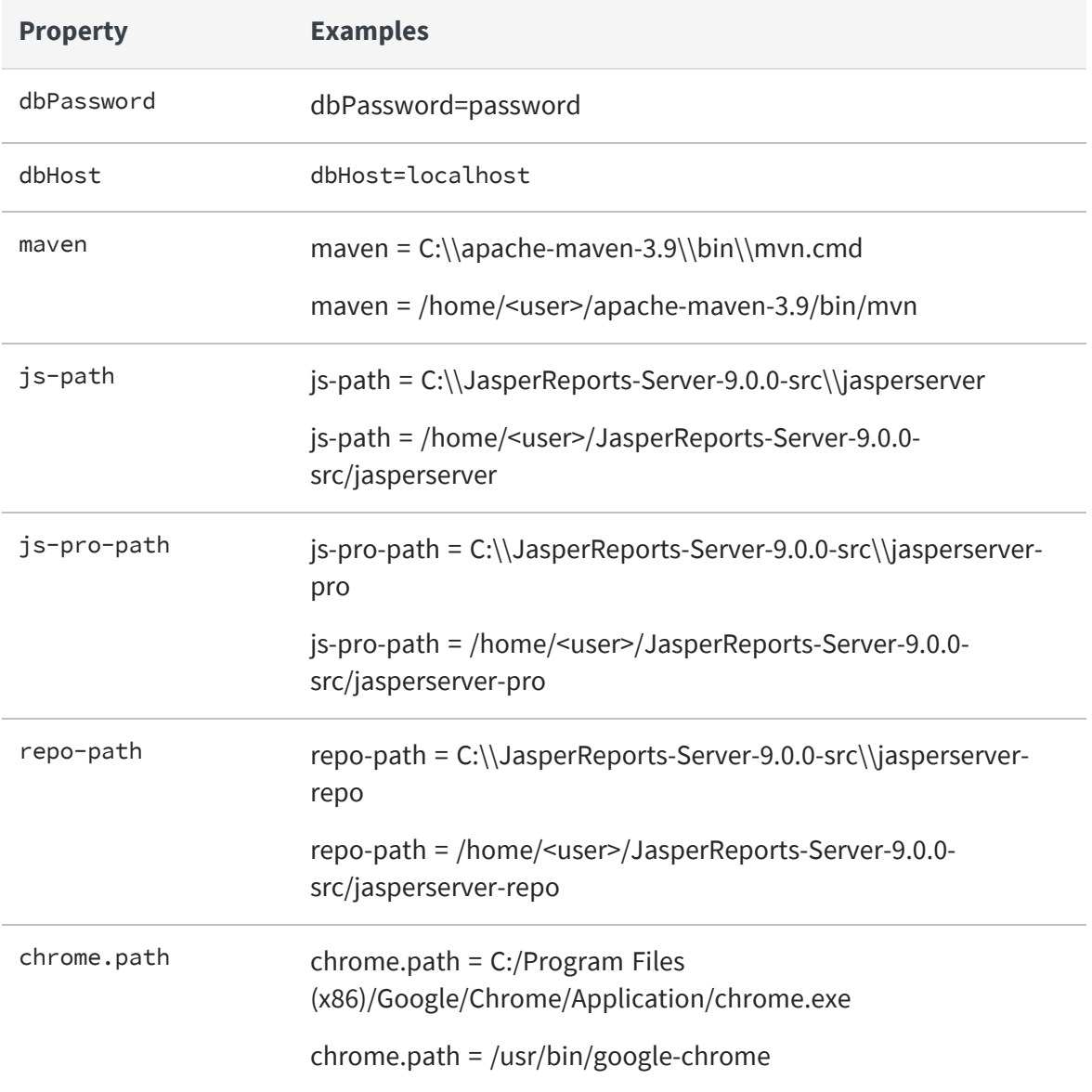

5. Save the default\_master.properties file.

### <span id="page-27-0"></span>**SQL Server**

#### **Procedure**

- 1. Go to the buildomatic directory in the source distribution: cd <js-src>/jasperserver/buildomatic
- 2. Copy the SQL Server specific file to the current directory and change its name to default\_master.properties:

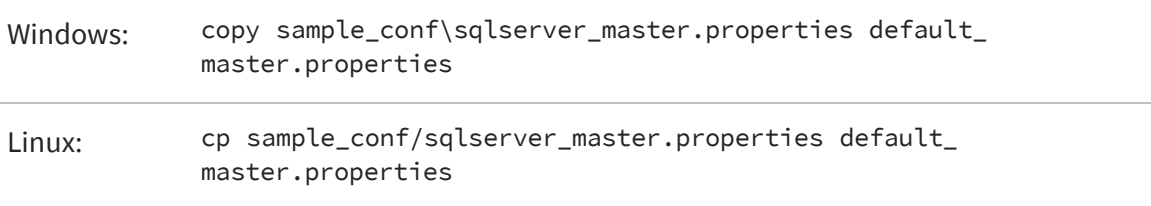

3. Edit the new default\_master.properties file and set the following properties for your local environment:

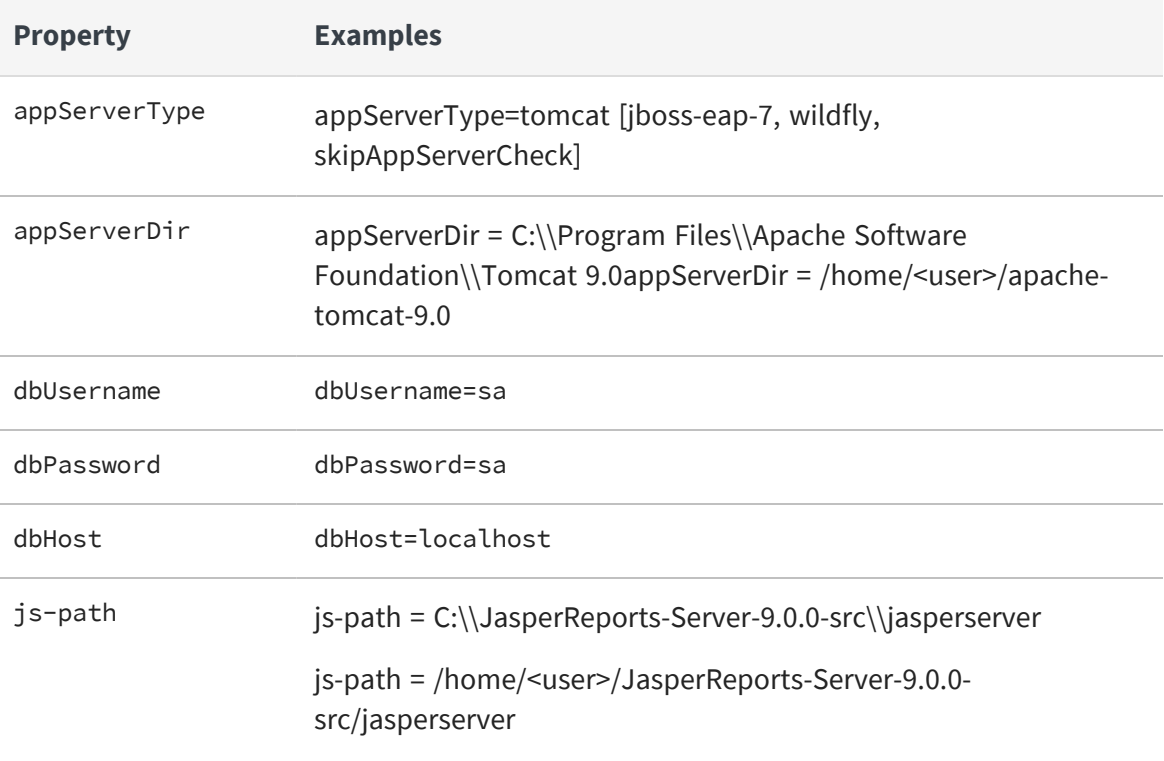

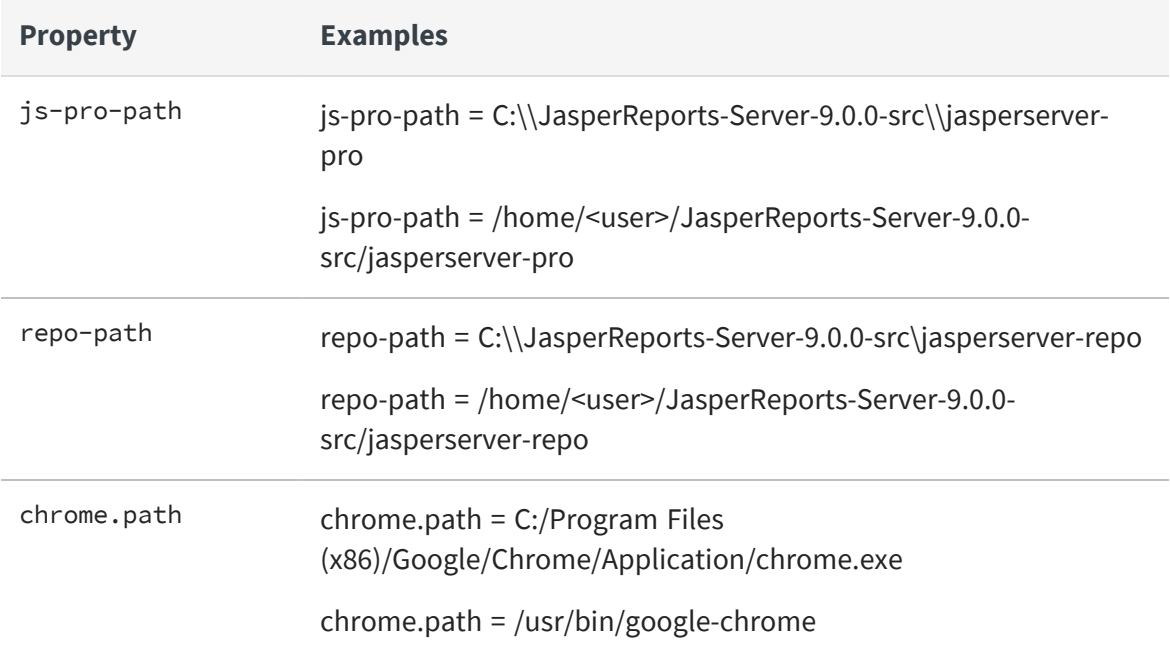

<span id="page-28-0"></span>4. Save the default\_master.properties file.

### **DB2**

#### **Procedure**

1. Go to the buildomatic directory in the source distribution:

cd <js-src>/jasperserver/buildomatic

2. Copy the DB2 specific file to the current directory and change its name to default\_ master.properties:

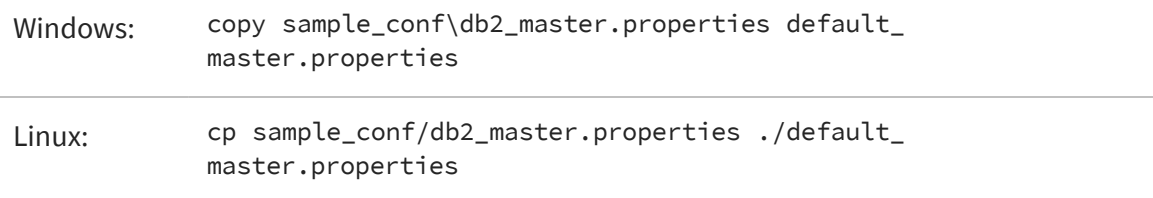

3. Edit the new default\_master.properties file and set the following properties for your local environment:

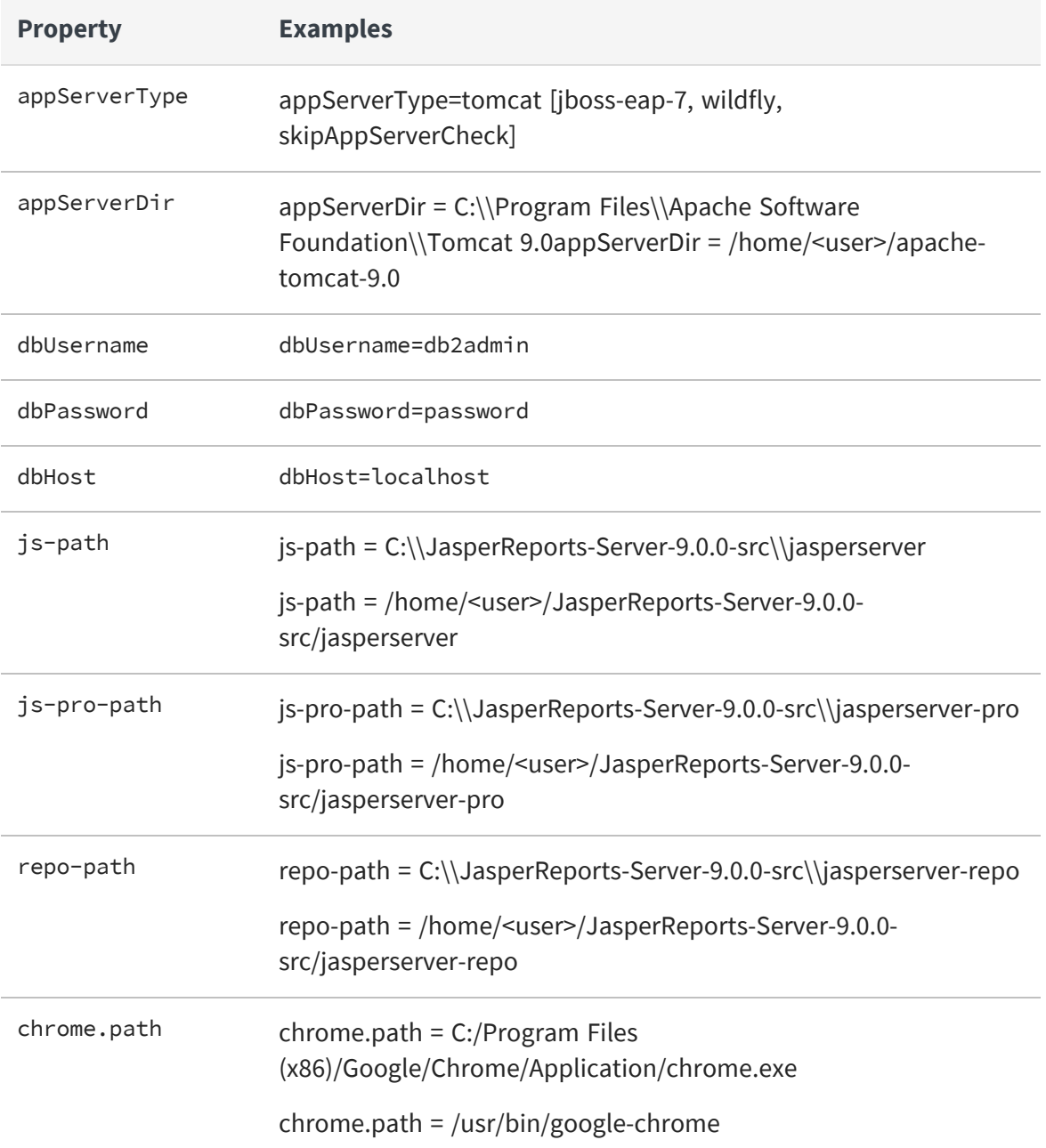

4. Add the following additional properties, setting the correct values for your installation. For example:

```
db2.driverType=4
db2.fullyMaterializeLobData=true
```
31 | Source Build Setup for Other Databases

```
db2.fullyMaterializeInputStreams=true
db2.progressiveStreaming=2
db2.progressiveLocators=2
dbPort=50000
js.dbName=JSPRSRVR
sugarcrm.dbName=SUGARCRM
foodmart.dbName=FOODMART
```
5. Save the default\_master.properties file.

 $\Box$ 

For DB2, the database must be created manually, because it is not possible to use a JDBC call to automatically create a database on DB2.

# <span id="page-31-0"></span>**Additional Buildomatic Information**

The Ant-based buildomatic scripts contain support files for the setup and configuration of a number of databases and application servers. This chapter gives the locations of many of these files.

# <span id="page-31-1"></span>**Detailed Description of the deploy-webapp-pro Target**

The deploy-webapp-pro target performs the following actions in your application server environment:

- **•** Deletes any existing jasperserver-pro WAR file.
- **•** Copies the JDBC driver to the appropriate application server directory.
- **•** Copies additional JDBC drivers to the application server to support data source creation in the UI.
- **•** Adds a data source definition to the appropriate application server directory.
- **•** Deploys the newly built jasperserver-pro WAR file.
- **•** Deletes files within the application server work directory (to clear out compiled JSP files and other cached files).
- **•** On Tomcat, if present, deletes the old version of <tomcat>/conf/Catalina/Localhost/jasperserver-pro.xml.

## <span id="page-31-2"></span>**Running Ant in Debug Mode**

Ant can be run with a -v (verbose) or a -d (debug) option to help with troubleshooting, for example:

js-ant -v build-pro

### <span id="page-32-0"></span>**Regenerate Your Buildomatic Property Settings**

If you change your default\_master.properties file, buildomatic automatically cleans and regenerates all configuration settings. To explicitly clean and regenerate your settings manually, run the following commands:

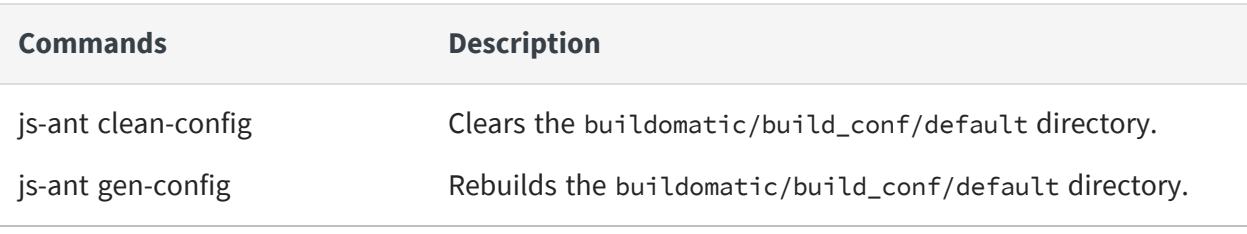

Anytime you modify the default\_master.properties file, the configuration settings are automatically regenerated into the buildomatic/build\_conf/default folder.

### <span id="page-32-1"></span>**Using Your Own Apache Ant: Get ant-contrib.jar**

If you prefer to use your own version of Apache Ant, get the file ant-contrib-1.0b3.jar. This JAR enables conditional logic in Ant scripts.

#### **Procedure**

 $\sqrt{2}$ 

- 1. Make sure you are using Apache Ant 1.9.4 or higher.
- 2. Copy the file ant-contrib-1.0b3.jar from the <js-src>/apache-ant/lib folder to your <ant-home>/lib folder:

From:

```
<js-src>/apache-ant/lib/ant-contrib.jar
```
or

```
<js-src>/jasperserver/buildomatic/install_resources/extra-jars/ant-contrib.jar
```
To:

<ant-home>/lib (General example)

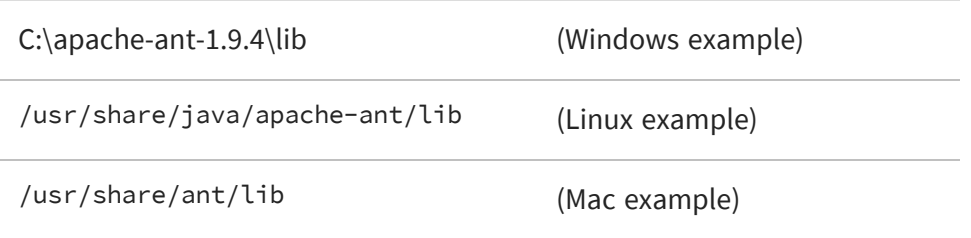

## <span id="page-33-0"></span>**Generated Property Files**

Once your database and application server property values are set, run buildomatic scripts to generate the database and application server configuration files to run JasperReports Server. Generated property files are in the following directory:

<js-src>/jasperserver/buildomatic/build\_conf/default

Some of the key configuration files are:

js.jdbc.properties

maven\_settings.xml - (This is the maven settings file used by the source build)

More generated property files are in the following directory:

<js-src>/jasperserver/buildomatic/build\_conf/default/webapp

Some of the configuration files in this directory are:

META-INF/context.xml

WEB-INF/classes/hibernate.properties

WEB-INF/js.quartz.properties

Running clean-config removes these generated files. Running gen-config or any other target, regenerates these files.

## <span id="page-33-1"></span>**Existing and Generated Database SQL Files**

Buildomatic files that support various databases are located in:

<js-src>/jasperserver/buildomatic/install\_resources/sql/<db-type>

The source code build procedure creates the jasperserver repository database schema using these files:

- js-pro-create.ddl
- js-pro-drop.ddl

When you run the buildomatic target build-js-ddl-pro, these database files are freshly generated for your specified database platform. The files are generated to the following location:

<js-src>/jasperserver-pro/repository-hibernate/build-db/target/sql

Then the files are automatically copied into their buildomatic directory location:

<js-src>/jasperserver/buildomatic/install\_resources/sql/<db-type>

These generated files also overwrite the ones already in the buildomatic directory  $\sqrt{2}$ location.

# <span id="page-34-0"></span>**Generated WAR File Location and deploywebapp-pro Target**

The JasperReports Server source code build creates a jasperserver-pro WAR file. The build assembles the WAR file into the following location:

```
<js-src>/jasperserver-pro/jasperserver-war/target
```
When the build-pro target is run, buildomatic assembles the jasperserver-pro WAR file, and copies the file to this location for use by subsequent buildomatic targets:

<js-src>/jasperserver/buildomatic/install\_resources/war/jasperserver-pro

Later, when you run the buildomatic target deploy-webapp-pro, the following actions take place, for example on Tomcat:

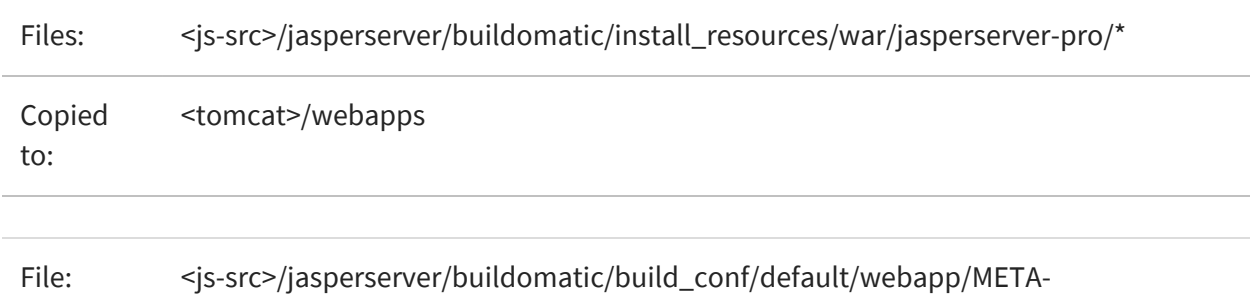

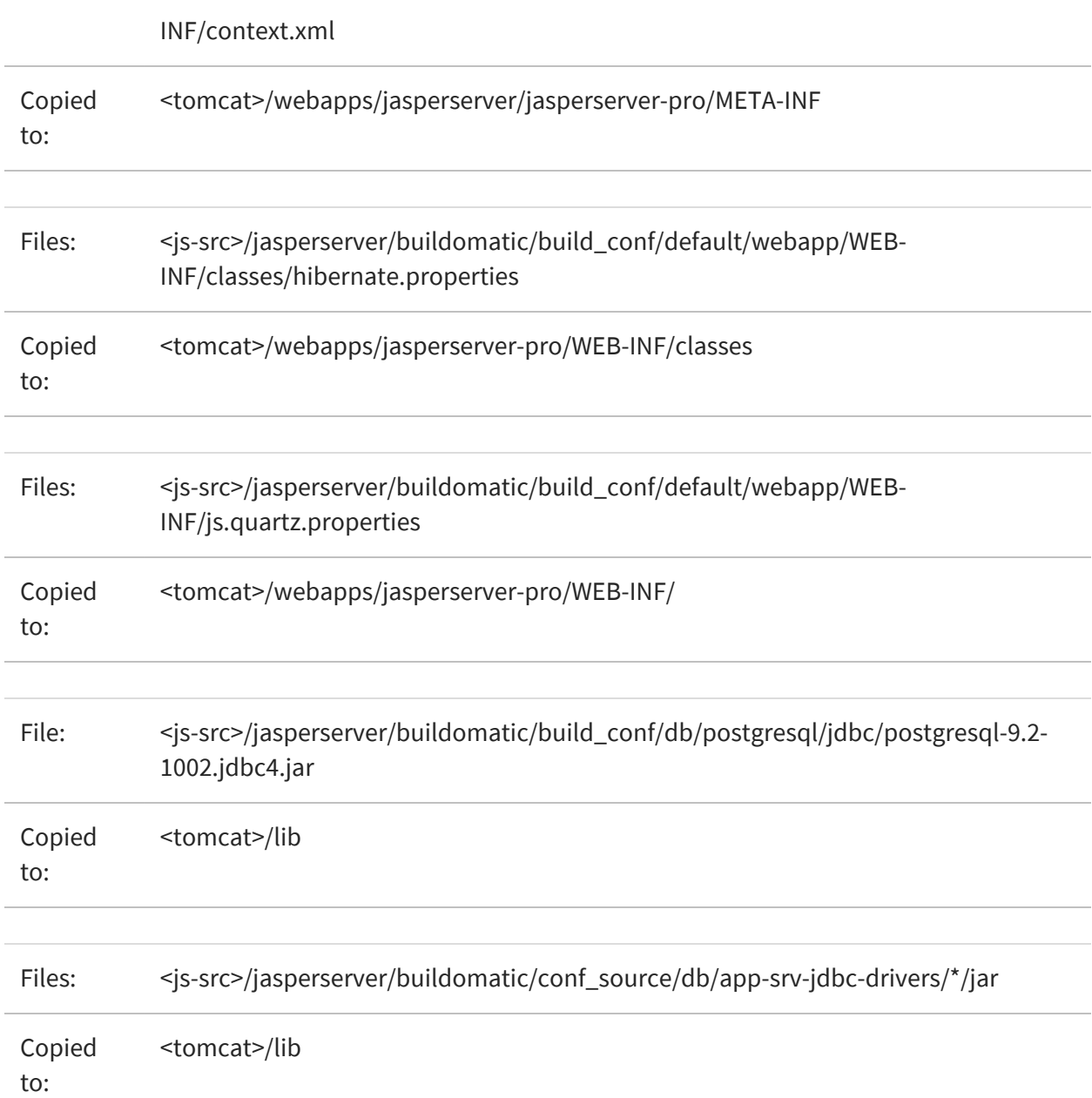

## <span id="page-35-0"></span>**Details on Database Load Build Targets**

The buildomatic targets shown below are used in Building [JasperReports](#page-10-0) Server Source [Code](#page-10-0) to create and populate the databases used with JasperReports Server. These targets consolidate and simplify the handling of the jasperserver database and the optional sample databases:

- create-load-js-db-pro
- <span id="page-36-0"></span>• create-load-all-dbs-pro

### **create-load-js-db-pro**

This buildomatic target is a consolidation of the following targets:

- $\bullet$  drop-js-db (if necessary)
- create-js-db
- init-js-db-pro
- import-minimal-pro

Additional functionality determines whether the jasperserver database exists. If so, a command-line prompt asks you if you want to delete and re-create the database.

### <span id="page-36-1"></span>**create-load-all-dbs-pro**

This buildomatic target is a consolidation of the following targets:

- $\bullet$  drop-js-db (if necessary)
- create-js-db
- init-js-db-pro
- import-minimal-pro
- import-sample-data-pro
- (drop-foodmart-db, if necessary)
- create-foodmart-db
- load-foodmart-db
- (drop-sugarcrm-db, if necessary)
- create-sugarcrm-db
- load-sugarcrm-db

Additional functionality determines whether the jasperserver database exists. If so, a command-line prompt asks you if you want to delete and re-create the database. The same logic applies for the sample databases: foodmart and sugarcrm.

## <span id="page-37-0"></span>**General Fresh Database Schema File**

The consolidated database scripts do not regenerate the database schema file. Instead the existing default database schema files are used. To regenerate the database schema files, run the following target:

js-ant build-js-ddl-pro

The files are generated to the following location:

```
<js-src>/jasperserver-pro/repository-hibernate/build-db/target/sql
```
Then the files are automatically copied into their buildomatic directory location:

<js-src>/jasperserver/buildomatic/install\_resources/sql/<db-type>

## <span id="page-37-1"></span>**Manual Creation of Databases**

JasperReports Server runs with a repository database typically named jasperserver. The automated buildomatic steps create the jasperserver database and sample databases. But you can also create your databases manually.

### <span id="page-37-2"></span>**Manually Creating Databases: PostgreSQL**

You can manually run the scripts buildomatic uses to create and populate databases. Here is an example for PostgreSQL:

#### **Procedure**

1. To create the jasperserver database, use a client tool to log into PostgreSQL:

```
cd <js-install>/buildomatic/install_resources/sql/postgresql
psql -U postgres -W
```

```
postgres=#create database jasperserver encoding='utf8';
postgres=#\c jasperserver;
postgres=#\i js-pro-create.ddl
postgres=#\i quartz.ddl
postgres=#\q
```
2. To create the sample databases, run these commands:

```
cd <js-install>/buildomatic/install_resources/sql/postgresql
psql -U postgres -W
postgres=#create database sugarcrm encoding='utf8';
postgres=#create database foodmart encoding='utf8';
postgres=#\c sugarcrm;
postgres=#\i sugarcrm-postgresql.sql; (first make sure the file is
unzipped)
postgres=#\c foodmart;
postgres=#\i foodmart-postqresql.sql; (first make sure the file is
unzipped)
postgres=#\i supermart-update.sql;
postgres=#\q
```
### <span id="page-38-0"></span>**Additional Databases**

For information on manual setup of databases other than PostgreSQL, refer to the *JasperReports Server Installation Guide*.

# <span id="page-39-0"></span>**Jaspersoft Internal Developers and Advanced Developers**

This chapter is for Jaspersoft Internal Developers and for Advanced Developers who want to use some of the additional options available through the buildomatic property settings.

## <span id="page-39-1"></span>**Internal Developers and Advanced Developers**

Jaspersoft provides a Maven repository using [Artifactory](https://jfrog.com/artifactory/) to hold all third-party components required to build the server's source code. It also acts as a proxy for the standard public Maven repositories such as repo1.maven.org.

This internal repository is convenient for internal Jaspersoft developers because the developer can point to one location to get all dependencies resolved.

In default\_master.properties, internal developers should comment out maven.build.type=repo and repo-path=<path>:

```
# maven.build.type=repo
```
# repo-path=<path>

External developers (customers) who download the js-jrs 9.0.0 src.zip package from jaspersoft.com should set all the properties described in Configuring the [Buildomatic](#page-12-1) [Properties](#page-12-1) before building JasperReports Server.

Additional buildomatic property settings are available for advanced external developers. If you are an external developer working within an enterprise or on a project that has an internal Maven repository server, you can use the mirror value. The following property settings and values enable a local Maven repository:

```
maven.build.type=mirror
mvn-mirror=<repo-url>
```
If you are an external developer with other build configurations to add, you can do this with the maven.build.type=custom property setting. If you set this value, the following file will be used as the template to set up the JasperReports Server build configuration:

<js-path>/buildomatic/conf\_source/templates/maven\_settings\_custom.xml

You can edit this file to add whatever configurations you want.

When buildomatic auto-setup is complete, you can see the final maven settings file used for the JasperReports Server here:

<js-path>/buildomatic/build\_conf/default/maven\_settings\_custom.xml

# <span id="page-40-0"></span>**Additional Properties in default\_ master.properties**

You can use the properties in the table below for various customizations of the JasperReports Server build:

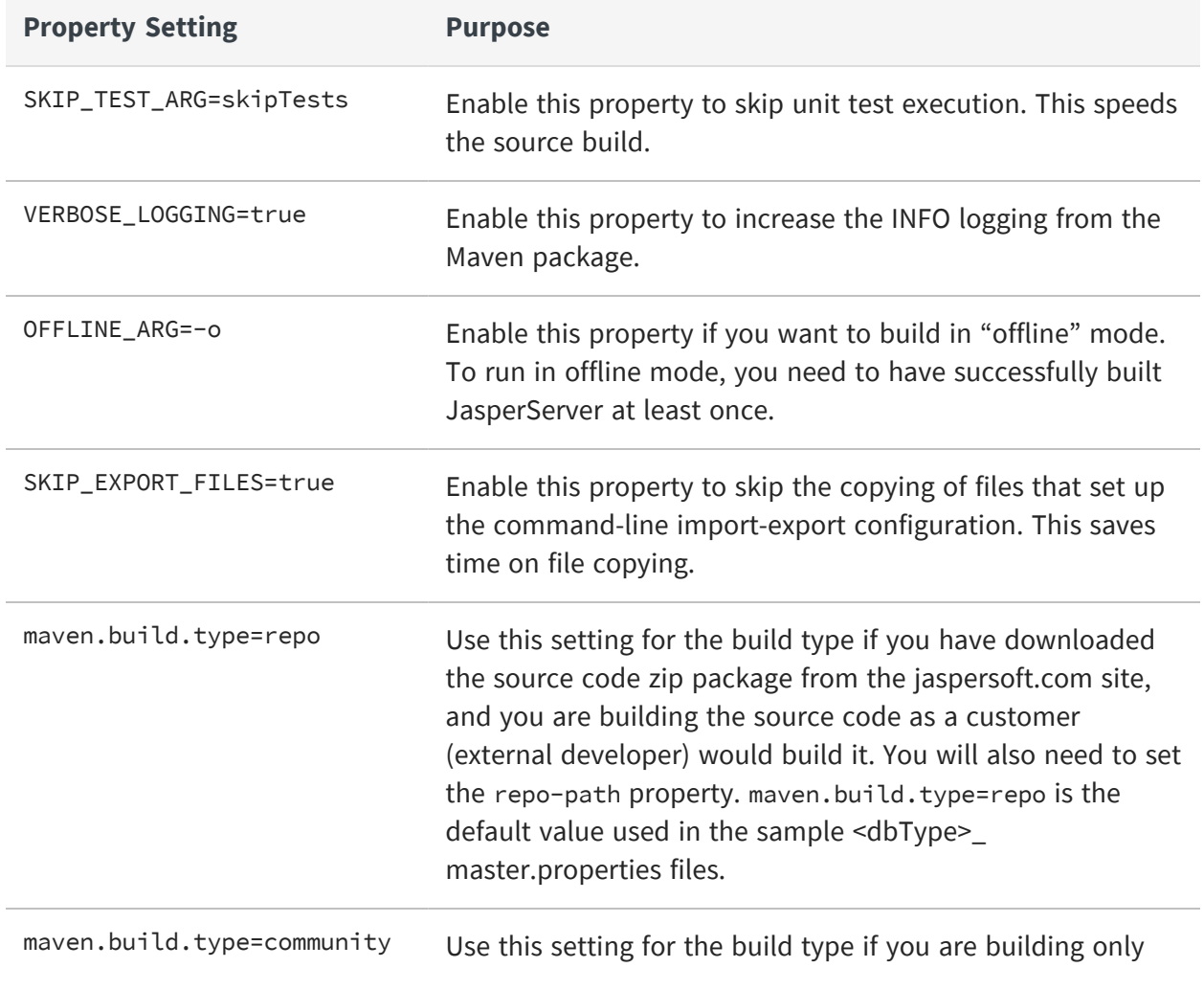

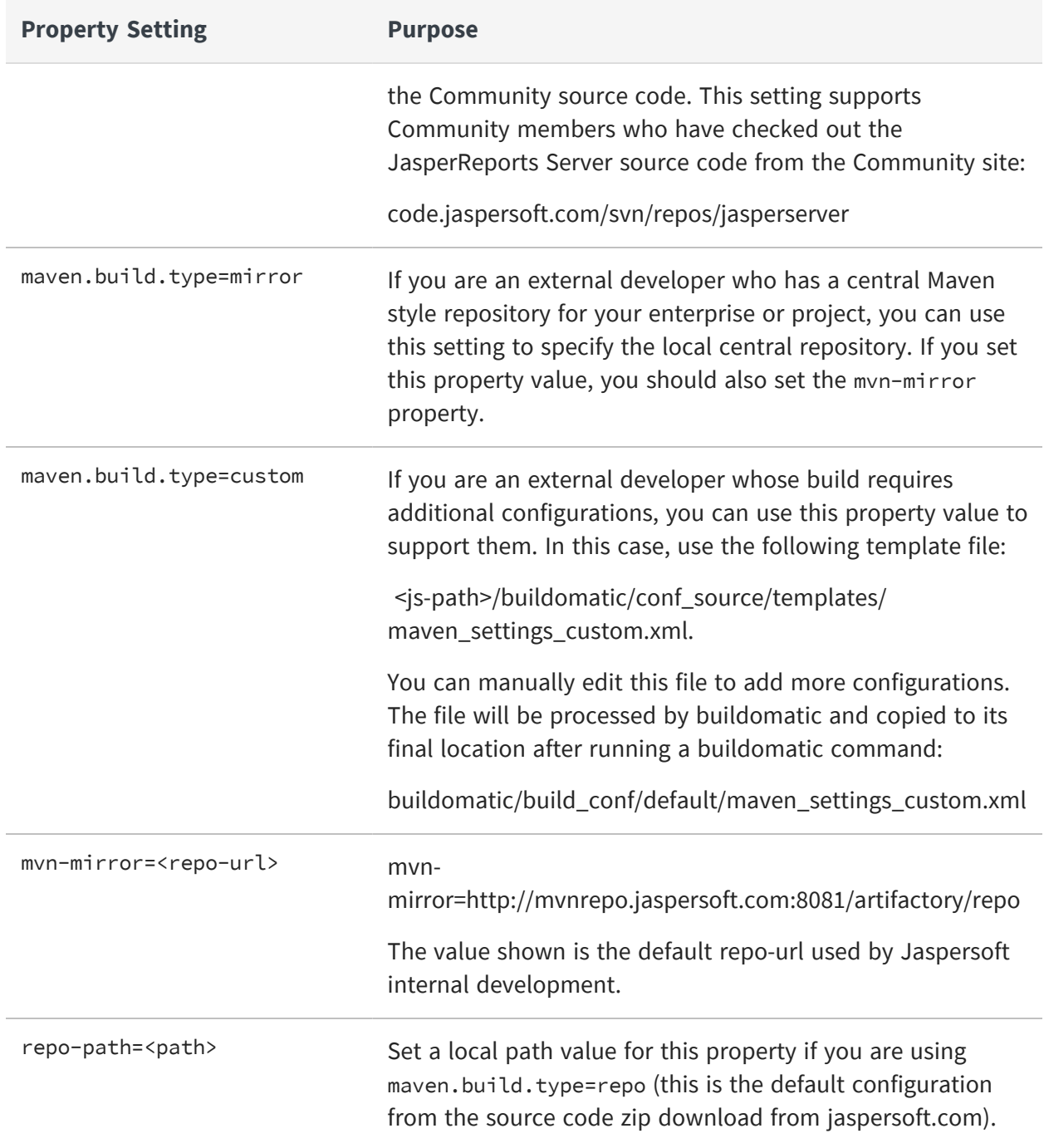

## <span id="page-42-0"></span>**Integration Tests**

To run optional integration tests, make sure that Chrome, Chromium, or any other browser based on Chromium like Microsoft Edge is installed and executable, then use the following commands:

#### **Commands for Running Integration Tests**

- js-ant drop-js-db
- js-ant create-js-db
- js-ant init-js-db-pro
- <span id="page-42-1"></span>• js-ant run-integration-tests-pro

### **Location of JavaScript files**

In the current version of JasperReports Server, the JavaScript-related files are in the following directory:

<js-pro-path>/jasperserver-war/src/main/webapp/scripts/runtime\_dependencies/jrsui/src

This location may be different in earlier versions. See the JasperReports Server Source Build Guide for your version for more information.

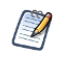

If you customize JavaScript files, you need to optimize the JavaScript after your edits are complete. See the JasperReports Server Ultimate Guide for more information.

# <span id="page-43-0"></span>**Java Options and JasperServer License Details**

## <span id="page-43-1"></span>**Setting Java JVM Options**

To run properly, JasperReports Server needs more Java memory than the default settings. But for development work, the settings can be simpler than those recommended for production. For full information on recommended JAVA\_OPTS settings, see the JasperReports Server Installation Guide.

### <span id="page-43-2"></span>**Tomcat and JBoss JVM Options**

Here are some typical settings for JVM options that affect JasperReports Server. For space reasons, some of the options are displayed on multiple lines; make sure you set all options. These are the minimum recommended options; you may need to increase the JVM memory assignment according to your usage.

#### **JVM Options on Windows**

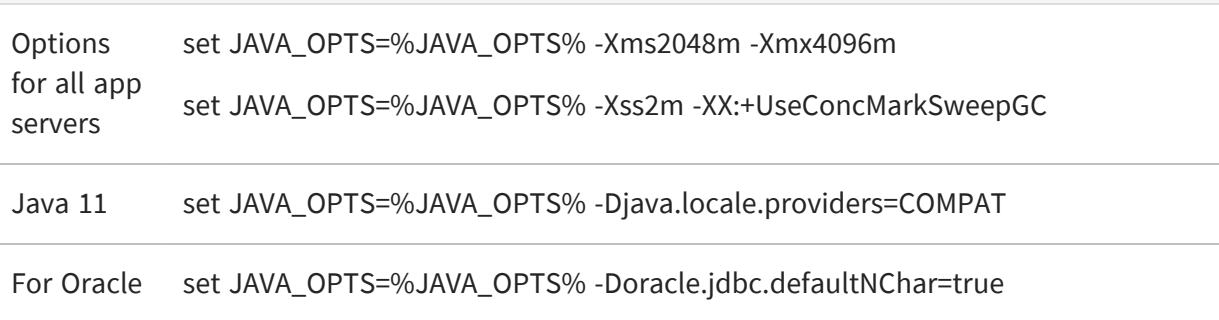

JasperReports Server doesn't provide a virtual X frame buffer on Linux. If your Linux applications are graphical, set the -Djava.awt.headless=true to prevent Java from trying to connect to an X-Server for image processing.

#### **JVM Options on Linux and Mac OSX**

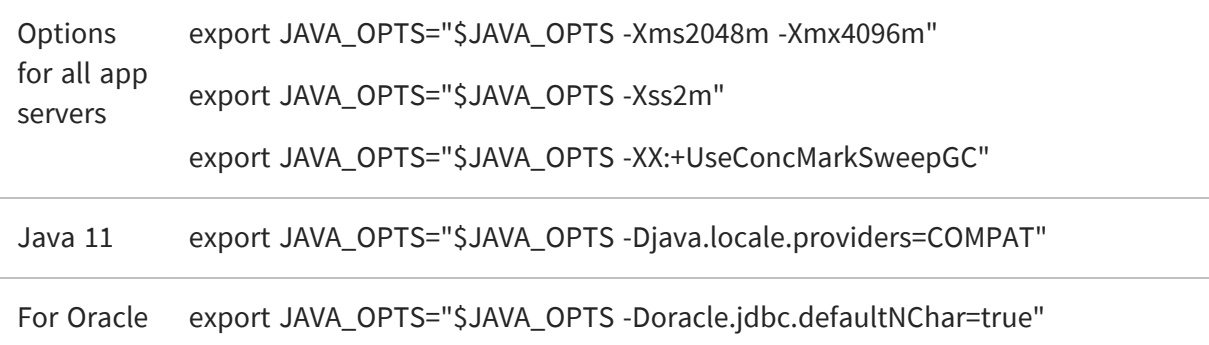

You can set JVM options in a number of ways. For example, you can add your JAVA\_OPTS settings to these files:

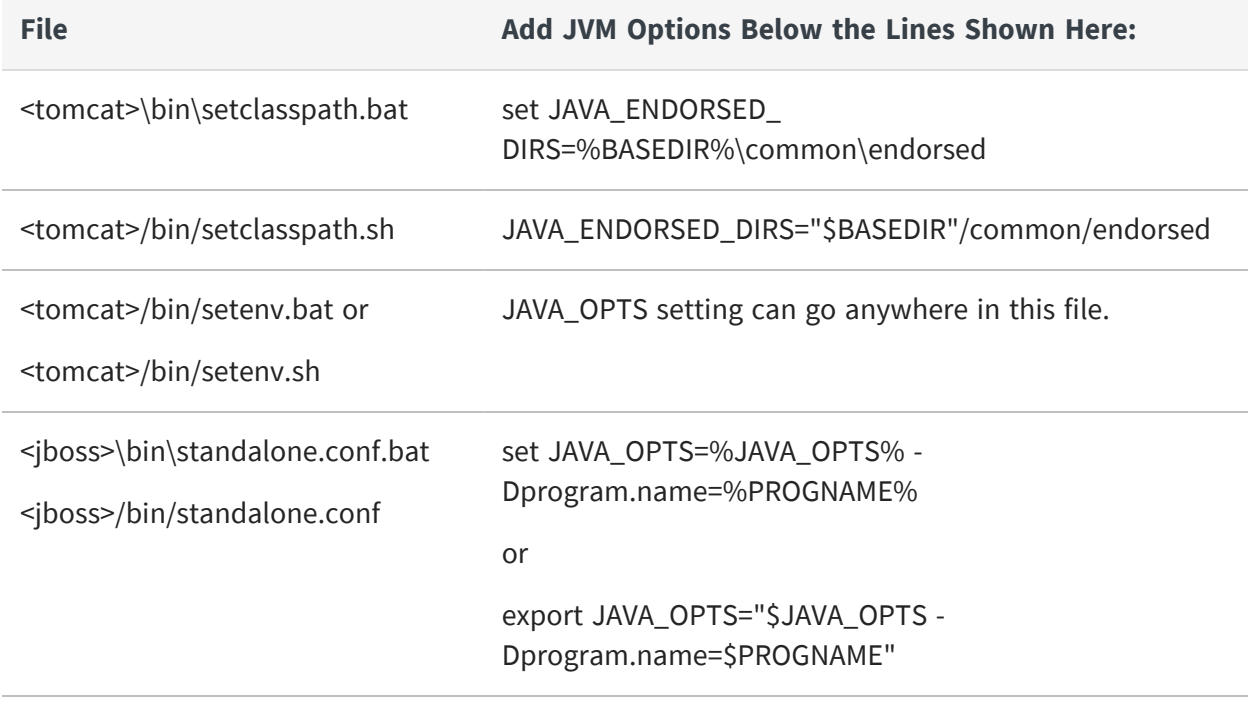

 $\Box$ 

For information on recommended JAVA\_OPTS settings for all certified application servers, please refer to the JasperReports Server Installation Guide.

# <span id="page-45-0"></span>**Configuring the JasperReports Server License File**

Commercial editions of JasperReports Server require a license file. The source code includes an evaluation license. You can use this license or replace it with the one you received from [Jaspersoft](https://www.jaspersoft.com/support) Technical Support (https://www.jaspersoft.com/support) or your sales representative.

### <span id="page-45-1"></span>**Configuring the License for All Application Servers**

The main source build section describes placing a license in the home folder of the user running the application server. See Put jasperserver. license in Place.

### <span id="page-45-2"></span>**Configure the License in the Tomcat Scripts**

If you would like to locate your jasperserver.license in a specific folder, you can set a Java property in the shell script files used to control Tomcat.

JasperReports Server will look for a property named js.license.directory and use that folder as the location to find the jasperserver. License file.

For instance, if you want to point JasperReports Server to the license file in the root of the source package, update the following shell script:

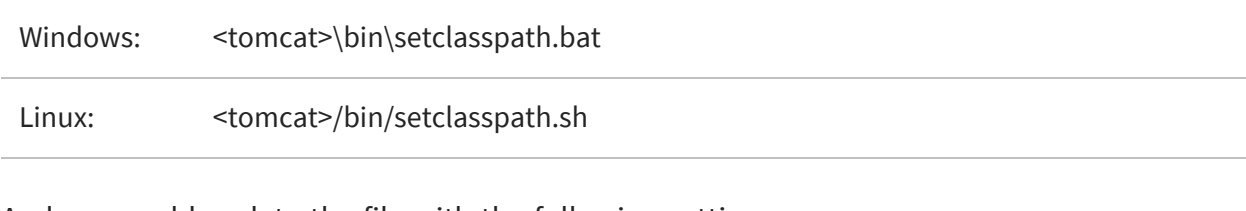

And you could update the file with the following setting:

Windows: set JAVA\_OPTS=%JAVA\_OPTS% "-Djs.license.directory=<js-src>"

Linux: export JAVA\_OPTS=\$JAVA\_OPTS -Djs.license.directory="<js-src>"

 $\sqrt{2}$ 

The jasperserver.license file can reside anywhere on the file system that's accessible from your application server. The js.license.directory setting should point to the folder containing the jasperserver.license.

You'll find more information on configuring the jasperserver.license for all certified application servers in the JasperReports Server Installation Guide.

# <span id="page-47-0"></span>**Troubleshooting**

## <span id="page-47-1"></span>**Build Troubleshooting**

### <span id="page-47-2"></span>**Name Undefined Error (Old Ant Version)**

We recommend Apache Ant version 1.9.4 or higher.

If you are not using the version of Apache Ant included with the JasperReports Server source code package, you could get the following error when running the buildomatic scripts:

```
BUILD FAILED
c:\js-builds\jasperserver\buildomatic\install.xml:6: Problem: failed to
create task or type if
Cause: The name is undefined.
Action: Check the spelling.
Action: Check that any custom tasks/types have been declared.
Action: Check that any <presetdef>/<macrodef> declarations have taken
place.
```
#### Solution

The buildomatic scripts require Ant version 1.8.1 or higher, and the ant-contrib.jar file needs to be included in your ant/lib directory. We recommend Ant version 1.9.4. If you are running with your own Ant version, you can copy this jar to your <ant-home>/lib directory:

From:

<js-src>/apache-ant/lib/ant-contrib.jar

or

<js-src>/jasperserver/buildomatic/extra-jars/ant-contrib.jar

To:

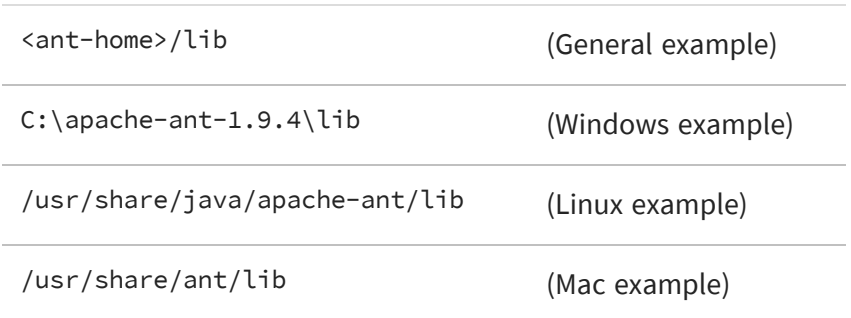

## <span id="page-48-0"></span>**Database Troubleshooting**

The most common errors encountered when building JasperReports Server involve the database connection. For information about database connection problems, see the Troubleshooting Appendix of the JasperReports Server Installation Guide.

## <span id="page-48-2"></span><span id="page-48-1"></span>**Maven Troubleshooting**

### **Maven Error on Linux or Mac**

If Maven is installed on Linux via rpm, apt-get, or yum (or on Mac), the Maven binary and the Maven libraries are probably in separate locations. This can potentially cause a problem with the source build.

### **/usr/boot Does Not Exist Error**

When building under Linux or Mac, you may get an error similar to the following:

```
BUILD FAILED
/home/devuser/js-builds/jasperserver/buildomatic/bin/dev.xml:91:
/usr/boot does not exist
```
The Buildomatic scripts attempt to find the MAVEN\_HOME setting and can be unsuccessful when the maven binary is installed in the /usr/bin/mvn location. The workaround is to update your

default\_master.properties file:

```
cd <js-src>/jasperserver/buildomatic
edit default_master.properties
```
Uncomment the maven.home line so that it looks like this:

maven.home = /usr/share/maven2 (Linux)

For Mac, the location of the Maven library files is slightly different:

maven.home = /usr/share/maven (Mac)

## <span id="page-49-0"></span>**Clear JasperReports Server Artifacts in Maven Local Repository**

If you add new code to an existing source build environment, such as a bug fix source patch update, you can clear the JasperReports Server artifacts in your Maven local repository to ensure that the newly built artifacts contain the necessary new content. Maven updates the artifacts automatically, but if you have trouble building or pulling in the modified code, you can try deleting these artifact trees.

#### To clear existing JasperReports Server artifacts

#### **Procedure**

1. Go to the repository directory:

```
cd <home-dir-path>/.m2/repository
```
2. Remove the old versions by deleting the following directories and their contents:

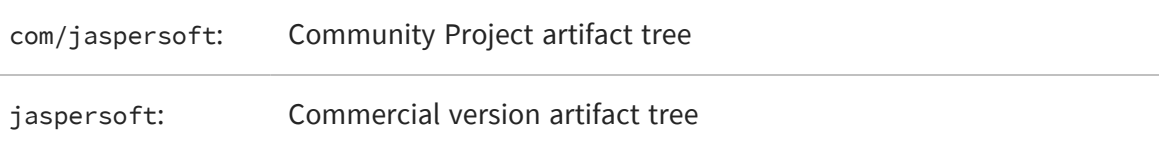

 $\overline{A}$ 

## <span id="page-50-0"></span>**Clear Entire Local Repository**

If you want to rebuild everything, remove all the cached jars in your Maven local repository. To do this, you can delete (or rename) the entire local repository.

Then when you build JasperServer, all dependencies are re-downloaded.

```
cd <home-dir-path>/.m2
rm -rf repository
```
These steps must be performed if you are using the js-jrs\_9.0.0\_repo.zip package.

### <span id="page-50-1"></span>**Maven Warnings**

Maven generates verbose warnings during the artifact validation process. For example, the following warning was generated, even though the required JAR file was downloaded successfully:

```
[WARNING] Unable to get resource from repository jasperServer
(file://C:/svn/js-buildlds/jasperserver-repo
Downloading: http://repo1.maven.org/maven2/commons-logging/commons-
logging/1.0/commons-logging-1.0.pom
163b downloaded
```
## <span id="page-50-2"></span>**Old Maven Binary**

In general, it is best to use the most current stable version of the Maven tool. We recommend the Apache Maven version 3.9.

## <span id="page-51-0"></span>**Other Build Troubleshooting**

### <span id="page-51-1"></span>**Error When Building Database Scripts**

When compiling in the jasperserver-repository-hibernate/build-db directory, you might see an error containing the following message:

```
[ERROR] BUILD ERROR
[INFO] --------------------------------------------------------------------
----
[INFO] Error executing ant tasks
Embedded error: Source file does not exist!
```
The most likely problem is that your .m2/settings.xml file does not point to the correct source location, and the build step did not find the Quartz scripts. The settings.xml file should contain the path to the quartz script corresponding to your database, for example:

<js.quartz.script>/home/<user>/<js-src>/jasperserver/scripts/quartz/tables\_ <database>.sql</js.quartz.script>

If you use the buildomatic script, you should not get this kind of error.

# <span id="page-52-0"></span>**Jaspersoft Documentation and Support Services**

For information about this product, you can read the documentation, contact Support, and join Jaspersoft Community.

#### **How to Access Jaspersoft Documentation**

Documentation for Jaspersoft products is available on the Product [Documentation](https://community.jaspersoft.com/documentation/) website, mainly in HTML and PDF formats.

The Product [Documentation](https://community.jaspersoft.com/documentation/) website is updated frequently and is more current than any other documentation included with the product.

#### **Product-Specific Documentation**

The documentation for this product is available on the [JasperReports®](https://community.jaspersoft.com/documentation/) Server Product [Documentation](https://community.jaspersoft.com/documentation/) page.

#### **How to Access Related Third-Party Documentation**

When working with JasperReports<sup>®</sup> Server, you may find it useful to read the documentation of the following third-party products:

#### **How to Contact Support for Jaspersoft Products**

You can contact the Support team in the following ways:

- To access the Support Knowledge Base and getting personalized content about products you are interested in, visit our product [Support](https://www.jaspersoft.com/support) website.
- To create a Support case, you must have a valid maintenance or support contract with a Cloud Software Group entity. You also need a username and password to log in to the product [Support](https://www.jaspersoft.com/support) website. If you do not have a username, you can request one by clicking **Register** on the website.

#### **How to Join Jaspersoft Community**

Jaspersoft Community is the official channel for Jaspersoft customers, partners, and employee subject matter experts to share and access their collective experience. Jaspersoft Community offers access to Q&A forums, product wikis, and best practices. It also offers access to extensions, adapters, solution accelerators, and tools that extend and enable customers to gain full value from Jaspersoft products. In addition, users can submit and vote on feature requests from within the [Jaspersoft](https://jaspersoftideas.tibco.com/) Ideas Portal. For a free registration, go to [Jaspersoft Community](https://community.jaspersoft.com/).

# <span id="page-54-0"></span>**Legal and Third-Party Notices**

SOME CLOUD SOFTWARE GROUP, INC. ("CLOUD SG") SOFTWARE AND CLOUD SERVICES EMBED, BUNDLE, OR OTHERWISE INCLUDE OTHER SOFTWARE, INCLUDING OTHER CLOUD SG SOFTWARE (COLLECTIVELY, "INCLUDED SOFTWARE"). USE OF INCLUDED SOFTWARE IS SOLELY TO ENABLE THE FUNCTIONALITY (OR PROVIDE LIMITED ADD-ON FUNCTIONALITY) OF THE LICENSED CLOUD SG SOFTWARE AND/OR CLOUD SERVICES. THE INCLUDED SOFTWARE IS NOT LICENSED TO BE USED OR ACCESSED BY ANY OTHER CLOUD SG SOFTWARE AND/OR CLOUD SERVICES OR FOR ANY OTHER PURPOSE.

USE OF CLOUD SG SOFTWARE AND CLOUD SERVICES IS SUBJECT TO THE TERMS AND CONDITIONS OF AN AGREEMENT FOUND IN EITHER A SEPARATELY EXECUTED AGREEMENT, OR, IF THERE IS NO SUCH SEPARATE AGREEMENT, THE CLICKWRAP END USER AGREEMENT WHICH IS DISPLAYED WHEN ACCESSING, DOWNLOADING, OR INSTALLING THE SOFTWARE OR CLOUD SERVICES (AND WHICH IS DUPLICATED IN THE LICENSE FILE) OR IF THERE IS NO SUCH LICENSE AGREEMENT OR CLICKWRAP END USER AGREEMENT, THE LICENSE(S) LOCATED IN THE "LICENSE" FILE(S) OF THE SOFTWARE. USE OF THIS DOCUMENT IS SUBJECT TO THOSE SAME TERMS AND CONDITIONS, AND YOUR USE HEREOF SHALL CONSTITUTE ACCEPTANCE OF AND AN AGREEMENT TO BE BOUND BY THE SAME.

This document is subject to U.S. and international copyright laws and treaties. No part of this document may be reproduced in any form without the written authorization of Cloud Software Group, Inc.

Jaspersoft, JasperReports, Visualize.js, and TIBCO are either registered trademarks or trademarks of Cloud Software Group, Inc. in the United States and/or other countries.

All other product and company names and marks mentioned in this document are the property of their respective owners and are mentioned for identification purposes only. You acknowledge that all rights to these third party marks are the exclusive property of their respective owners. Please refer to Cloud SG's Third Party Trademark Notices ([https://www.cloud.com/legal\)](https://www.cloud.com/legal) for more information.

This document includes fonts that are licensed under the SIL Open Font License, Version 1.1, which is available at: <https://scripts.sil.org/OFL>

Copyright (c) Paul D. Hunt, with Reserved Font Name Source Sans Pro and Source Code Pro.

Cloud SG software may be available on multiple operating systems. However, not all operating system platforms for a specific software version are released at the same time. See the "readme" file for the availability of a specific version of Cloud SG software on a specific operating system platform. THIS DOCUMENT IS PROVIDED "AS IS" WITHOUT WARRANTY OF ANY KIND, EITHER EXPRESS OR IMPLIED, INCLUDING, BUT NOT LIMITED TO, THE IMPLIED WARRANTIES OF MERCHANTABILITY, FITNESS FOR A PARTICULAR PURPOSE, OR NON-INFRINGEMENT.

THIS DOCUMENT COULD INCLUDE TECHNICAL INACCURACIES OR TYPOGRAPHICAL ERRORS. CHANGES ARE PERIODICALLY ADDED TO THE INFORMATION HEREIN; THESE CHANGES WILL BE INCORPORATED IN NEW EDITIONS OF THIS DOCUMENT. CLOUD SG MAY MAKE IMPROVEMENTS AND/OR CHANGES IN THE PRODUCT(S), THE PROGRAM(S), AND/OR THE SERVICES DESCRIBED IN THIS DOCUMENT AT ANY TIME WITHOUT NOTICE.

THE CONTENTS OF THIS DOCUMENT MAY BE MODIFIED AND/OR QUALIFIED, DIRECTLY OR INDIRECTLY, BY OTHER DOCUMENTATION WHICH ACCOMPANIES THIS SOFTWARE, INCLUDING BUT NOT LIMITED TO ANY RELEASE NOTES AND "README" FILES.

This and other products of Cloud SG may be covered by registered patents. For details, please refer to the Virtual Patent Marking document located at <https://www.tibco.com/patents>.

Copyright © 2005-2024. Cloud Software Group, Inc. All Rights Reserved.